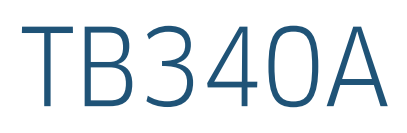

# User Manual

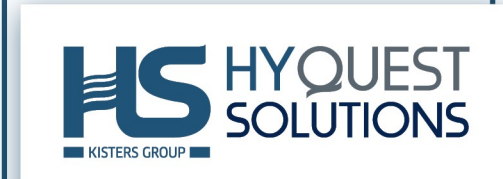

# **Table of Contents**

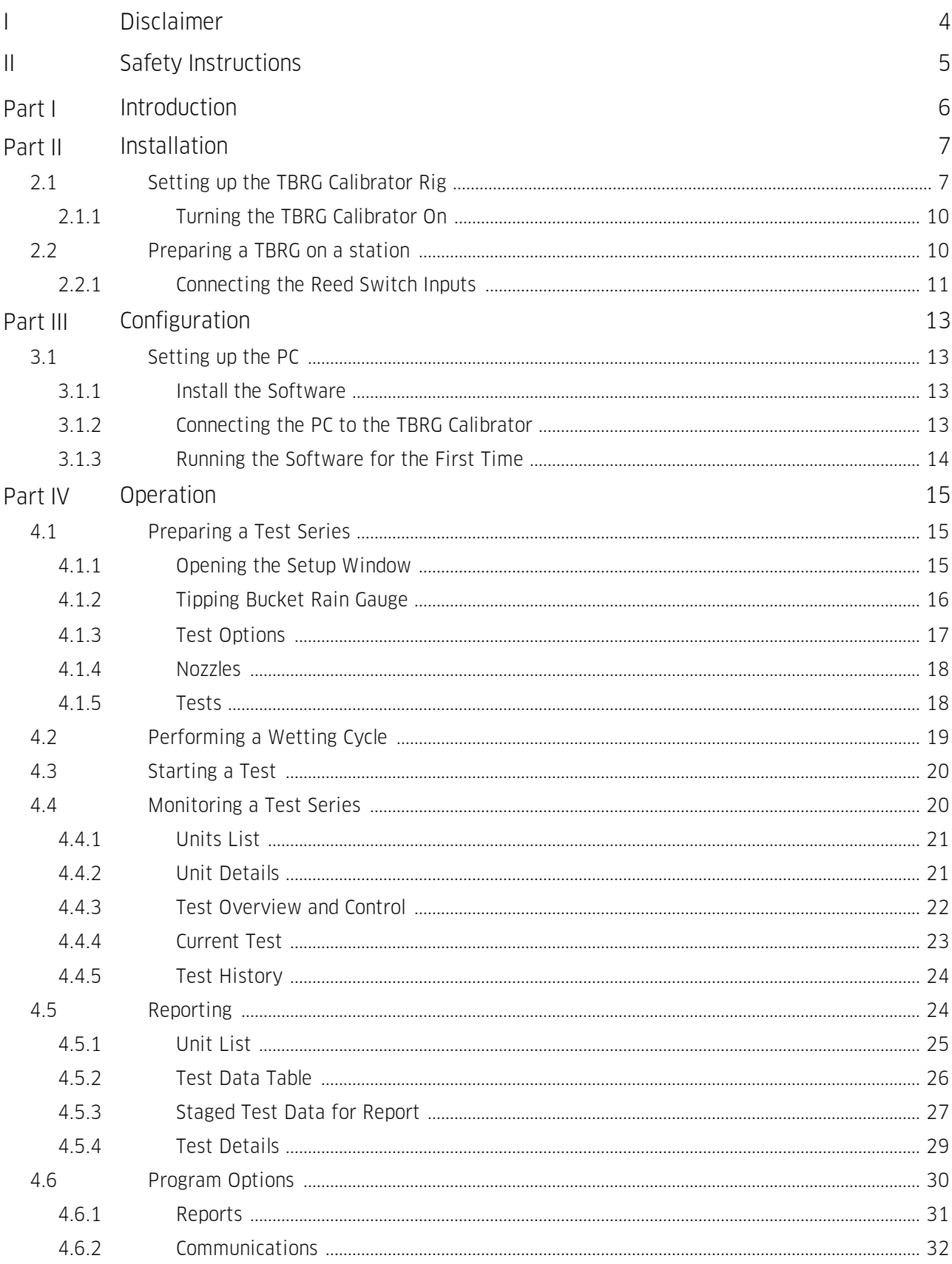

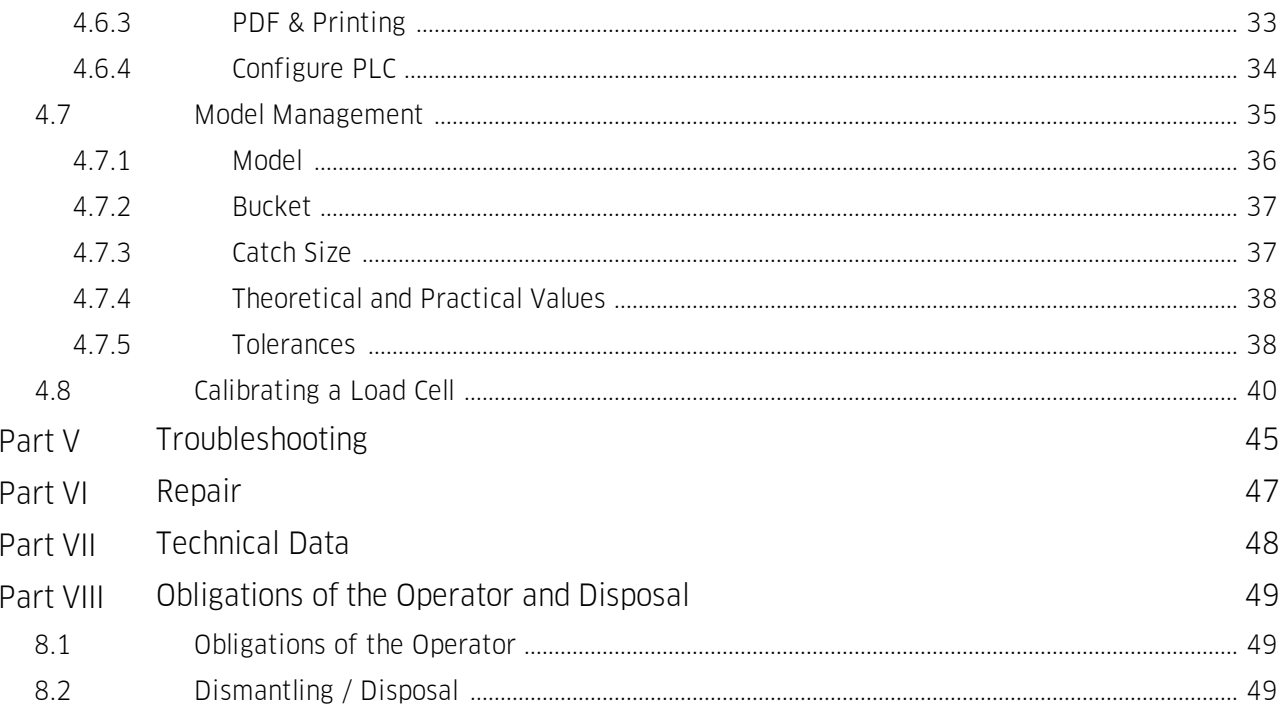

# <span id="page-3-0"></span>I Disclaimer

The information provided in this manual was deemed accurate as of the publication date. However, updates to this information may have occurred.

This manual does not include all of the details of design, production, or variation of the equipment nor does it cover every possible situation which may arise during installation, operation or maintenance. HyQuest Solutions shall not be liable for any incidental, indirect, special or consequential damages whatsoever arising out of or related to this documentation and the information contained in it, even if HyQuest Solutions has been advised of the possibility of such damages.

Any errors found in any HyQuest Solutions product should be reported to HyQuest Solutions where every effort will be made to quickly resolve the problem.

Copyright Notice: No parts of this work may be reproduced in any form or by any means without the written permission of the publisher. HyQuest Solutions waives copyright for users to print out parts of the documentation in hard copy for their own use only.

Trademark Notice: HyQuest Solutions (HS) and KISTERS products and services referred to in this document are trademarks or registered trademarks of HyQuest Solutions or KISTERS AG. Other product names used may or may not be the trademarks of their respective owners.

© 2020 HyQuest Solutions, a KISTERS Group Company. Any rights not expressly granted herein are reserved.

# <span id="page-4-0"></span>II Safety Instructions

- Read the user manual including all operating instructions prior to installing, connecting and powering up the HyQuest Solutions TB340A. The manual provides information on how to operate the product. The manual is intended to be used by qualified personnel, i.e. personnel that have been adequately trained, are sufficiently familiar with installation, mounting, wiring, powering up and operation of the product.
- Keep the user manual on hand for later reference!
- If you encounter problems understanding the information in the manual (or part thereof), please consult the manufacturer or its appointed reseller for further support.
- HyQuest Solutions TB340A is intended to be used in hydrometeorological or environmental monitoring applications.
- Before starting to work, you have to check the functioning and integrity of the system. §
	- Check for visible defects on the TB340A, this may or may not include any or all of the following mounting facilities, connectors and connections, mechanical parts, internal or external communication devices, power supplies or power supply lines, etc.
	- If defects are found that jeopardize the operational safety, work must be stopped. This is true for defects found before starting to work as well as for defects found while working.
- $\blacksquare$  Do not use the HyQuest Solutions TB340A in areas where there is a danger of explosion.
- The present user manual specifies environmental/climatic operating conditions as well as mechanical and electrical conditions. Installation, wiring, powering up and operating the HyQuest Solutions TB340A must strictly comply with these specifications.
- Perform maintenance only when tools or machinery are not in operation.
- If guards are removed to perform maintenance, replace them immediately after servicing.
- Never make any electrical or mechanical diagnostics, inspections or repairs under any circumstances. Return the product to the manufacturer's named repair centre. You can find information on how to return items for repair in the relevant section of the HyQuest Solutions website.

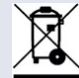

- $\blacksquare$  Disposal instructions: After taking the HyQuest Solutions TB340A out of service, it must be disposed of in compliance with local waste and environmental regulations. The HyQuest Solutions TB340A is never to be disposed in household waste!
- ▲
- Inputs and outputs of the device are protected against electric discharges and surges (so-called ESD). Do not touch any part of the electronic components! If you need to touch any part, please discharge yourself, i.e. by touching grounded metal parts.

# <span id="page-5-0"></span>1 Introduction

Thank you for choosing our product. We hope you will enjoy using the device.

HyQuest Solutions manufactures, sells, installs and operates quality instrumentation, data loggers and communication technology. Products are designed with passion for environmental monitoring and with a deep understanding of the quality, accuracy and robustness needed to fulfil the requirements of measurement practitioners in the field.

The present User Manual will help you understand, install and deploy the device. If, however, you feel that a particular information is missing, incomplete or confusing, please do not hesitate to contact us for further support!

HyQuest Solutions' TB340A is a fully automated laboratory calibration and test bench for a wide selection of tipping bucket rain gauges differing in type, make, shape and size. Thoughtful system design, quality hardware components and professional software development ensure the reliability and overall quality of the TB340A. The autonomous calibration bench is software controlled and thereby allows for fast, well documented and repeatable testing, and does not require particular user attendance.

The hardware element consists of a stand that can support simultaneous testing of two tipping bucket rain gauges. All the elements required for testing are managed by a central controller mounted in the cabinet of the stand. 5 solenoid valves can be used interchangeably to provide up to 31 different dispense rates for testing. Through the use of MODBUS over RS-485, multiple stands can be daisy chained together and connected to software running on a PC, which manages the test procedure.

The software element is a PC application that has been developed to support the automation of the TBRG testing process. A high level of flexibility allows for the testing of third party TBRGs and is not limited to HyQuest Solutions products. The application will run a planned test series, collecting and storing the TBRG tip count as it progresses. It will then compare the test data to the specified performance of the TBRG before generating a report on successful completion of a test.

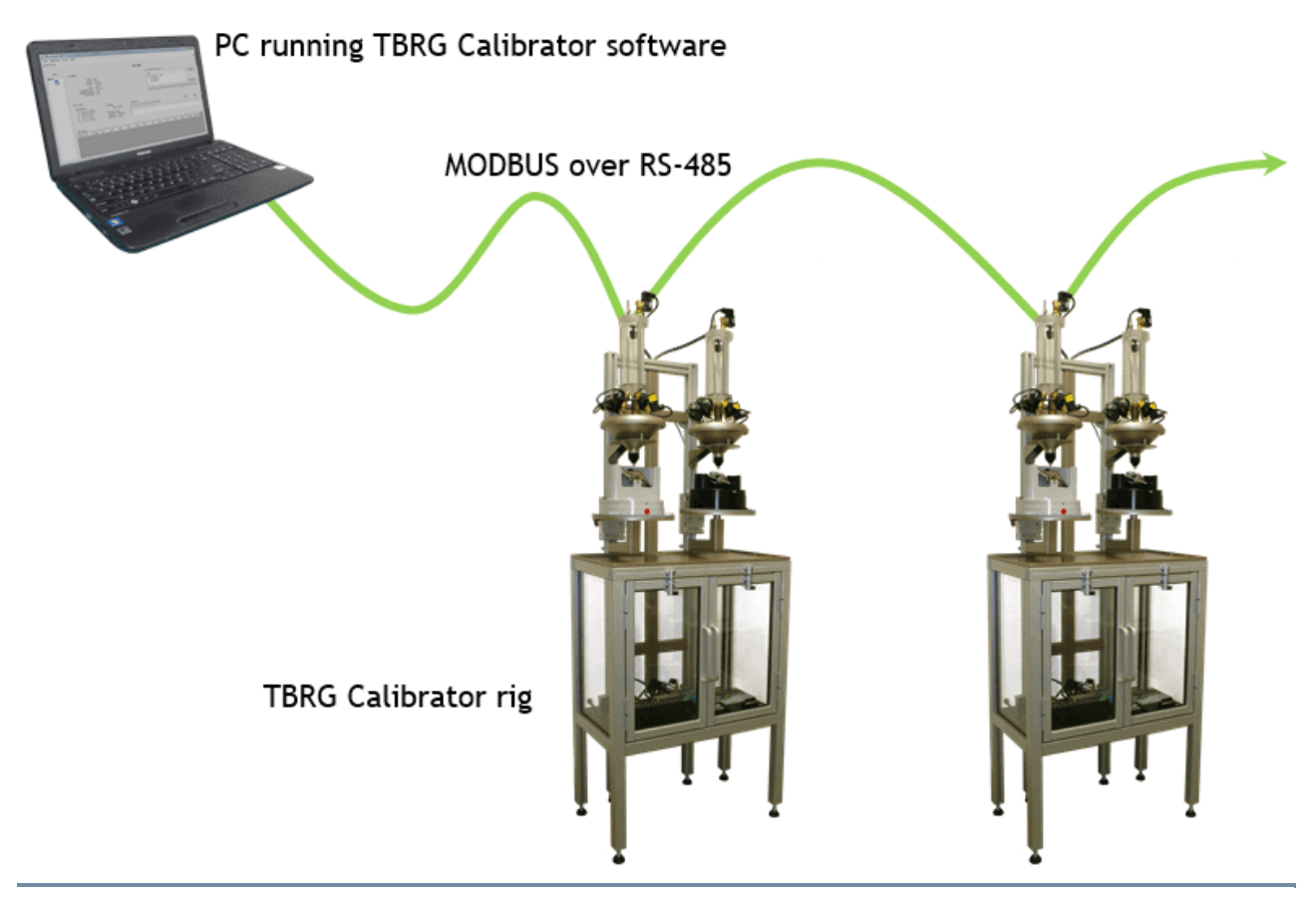

**Figure 1 - TBRG Calibrator overview**

## <span id="page-6-0"></span>2 Installation

This chapter contains the following subsection:

- §Setting up the TBRG [Calibrator](#page-6-1) Rig **7**
- <span id="page-6-1"></span>[Preparing](#page-9-1) a TBRG on a station 10

### 2.1 Setting up the TBRG Calibrator Rig

#### Unpacking

Your Rain Gauge Calibrator has been shipped in a wooden crate for protection during transit, please take extreme care when opening the crate so as not to damage the unit.

Once the Calibrator has been removed from the crate, place upright on a flat level surface, preferably at the final location where the Calibrator will be used.

The Calibrator has been fitted with two transit brackets to help protect the load cells during transit. These can now be moved by undoing the 2 x Philips head screws and 10mm bolt as shown. (Slide the transit bracket up and re-secure for future use.)

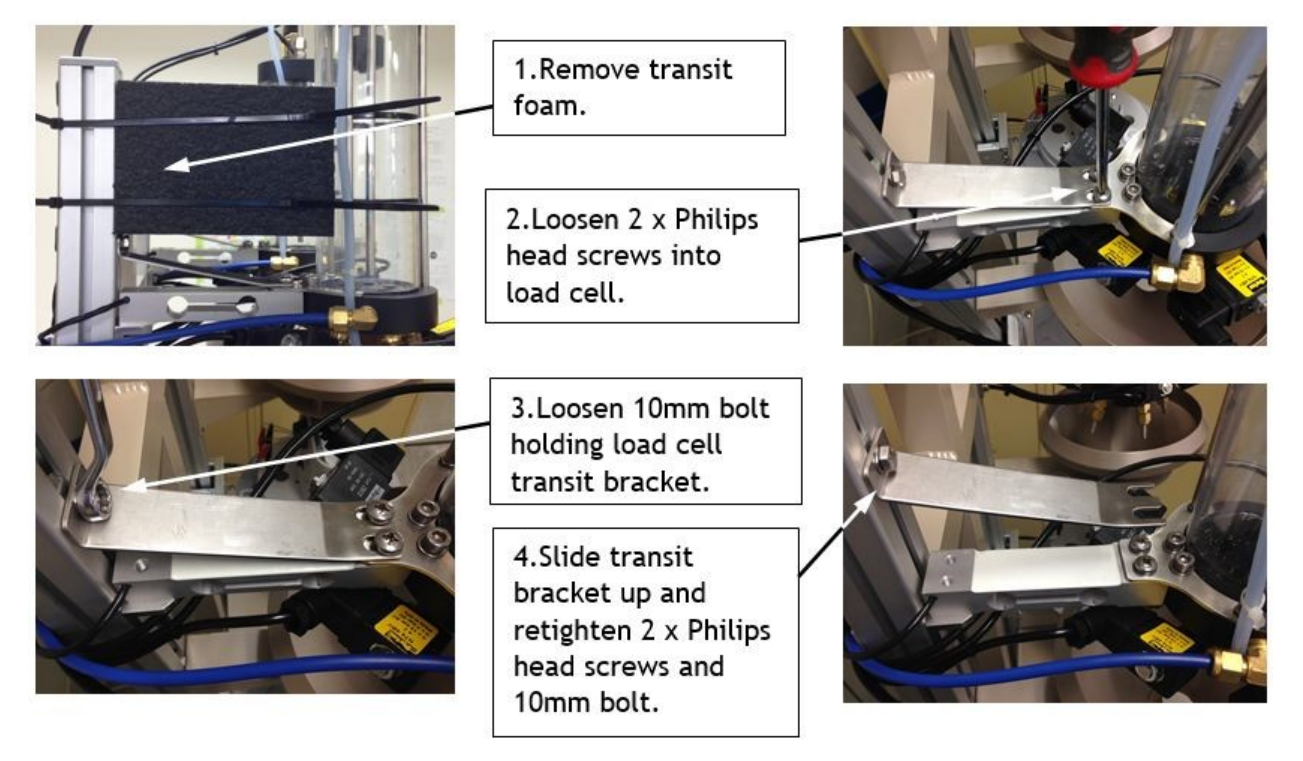

Important: Do not apply too much downward pressure to Philips head screws as this may damage the load cells.

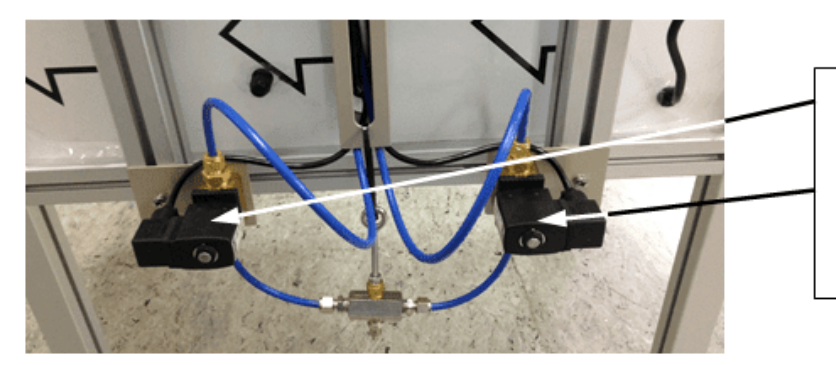

Attach the two 12volt solenoid valves to the back of the calibrator support legs using the supplied brackets, if they are not already fitted.

#### Setup and levelling

Select a site to install the TB340A taking the following points into consideration.

- A. 110V 240V AC mains power supply.
- B. Access to a clean filtered water source.
- C. Close to an appropriate water drain.
- D. A flat level surface.

After selecting an appropriate area place the TB340 in position and level using the 6 Adjustable feet to ensure the mounting plates are level in both planes.

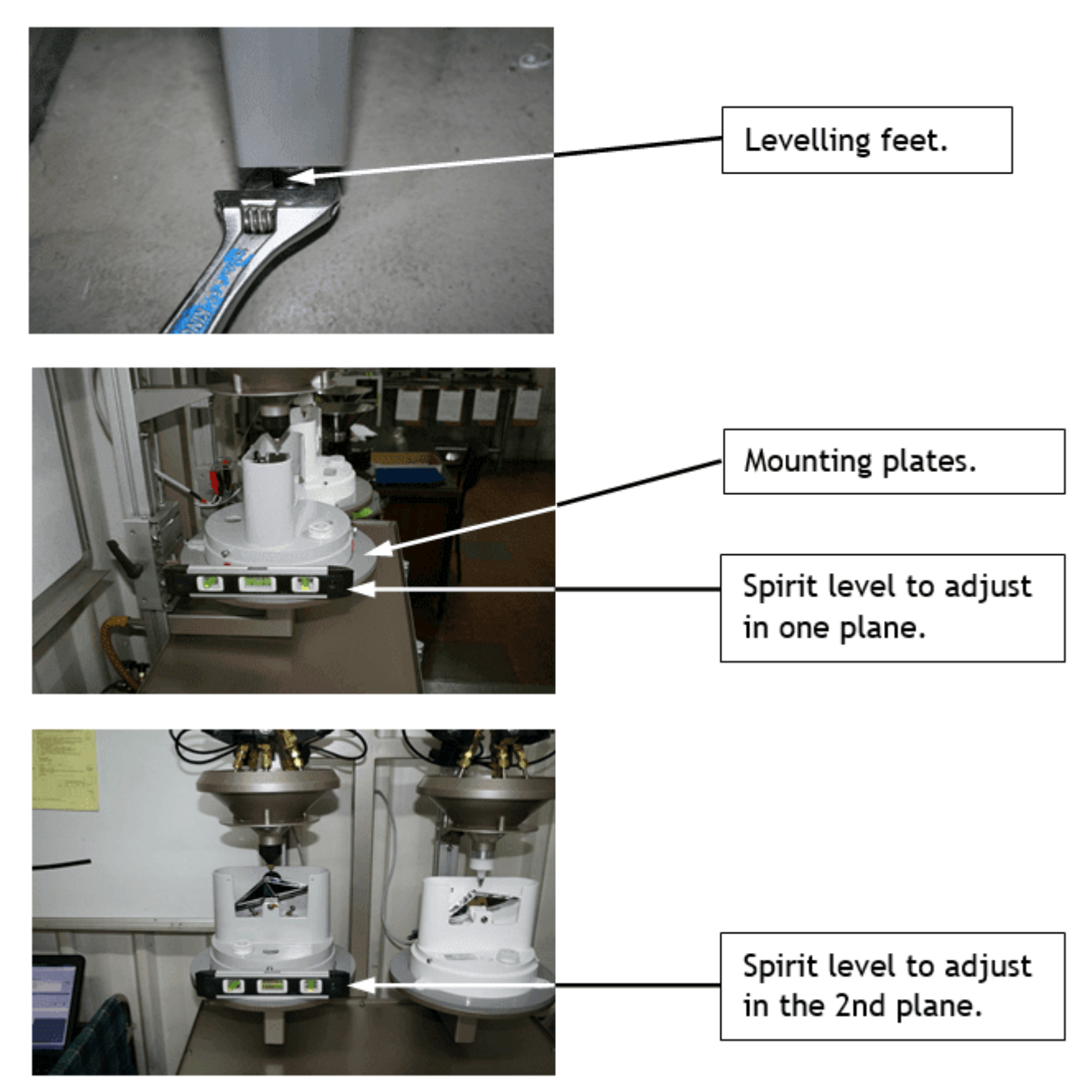

Connect a clean and filtered water supply to the manifold using 1/4'' nylon tube

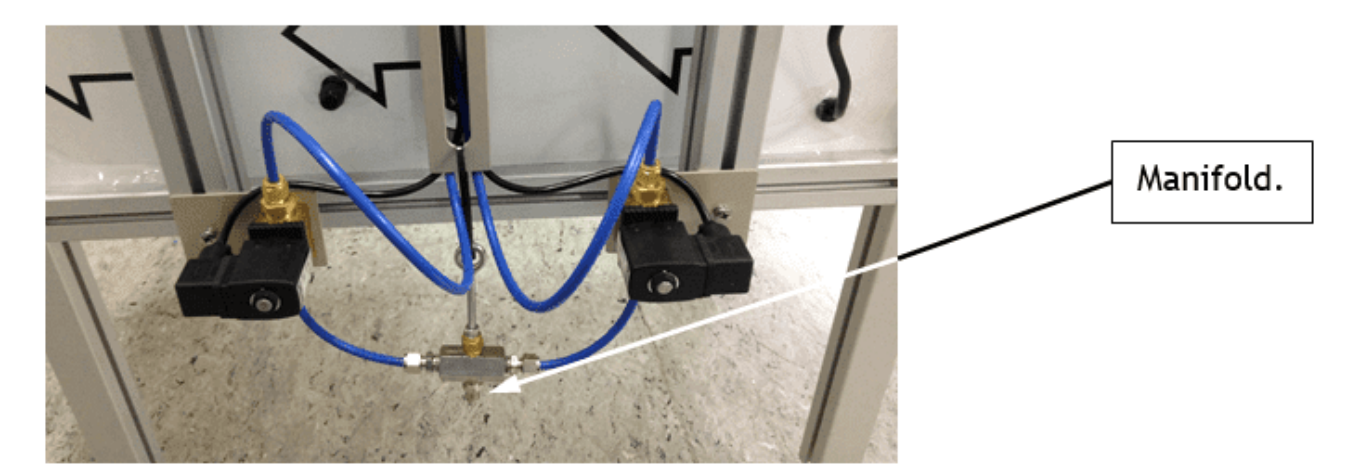

Connect to appropriate drain outlets.

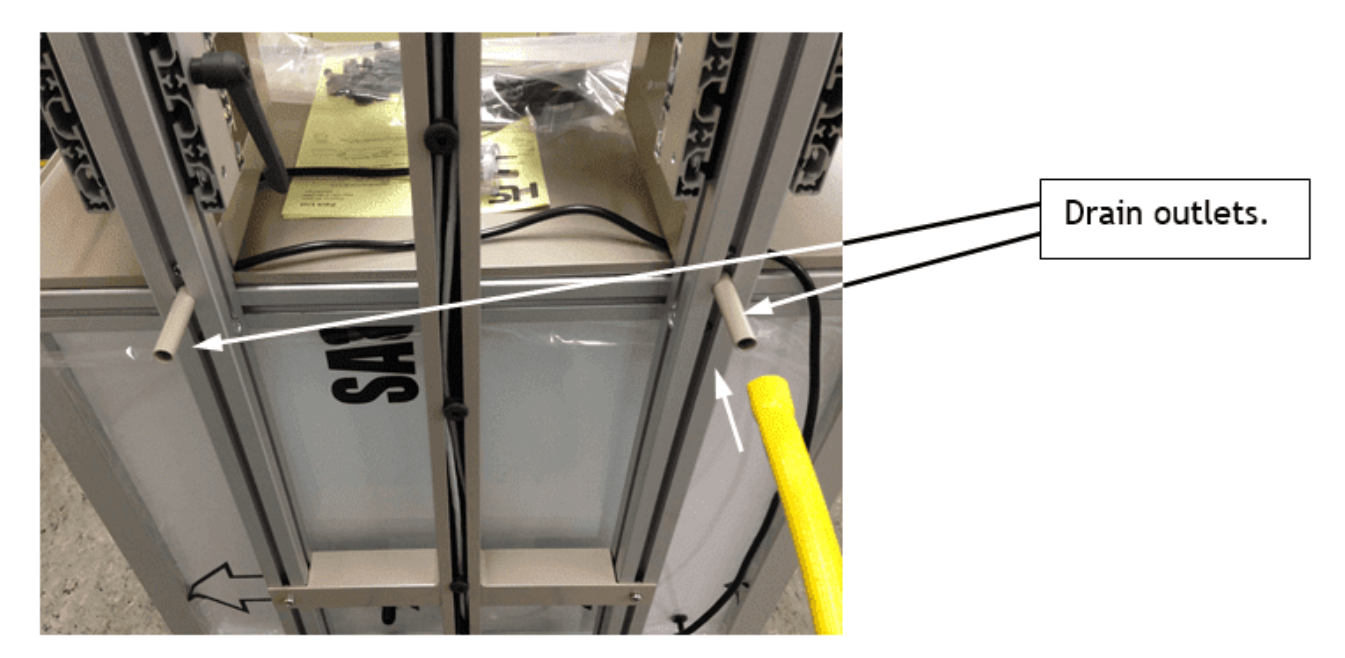

Pour a small amount of water down the drain holes located in the mounting plates to ensure the water is making its way into the drain before running the system in automatic mode.

For more information, see the following subsection:

§Turning the TBRG [Calibrator](#page-9-0) On 10

### <span id="page-9-0"></span>2.1.1 Turning the TBRG Calibrator On

In addition to plugging power into the device, there is a switch in the cabinet of the TBRG Calibrator. Switch this to the ON (I) position after the rig is plugged in and power will be applied to the rest of the board.

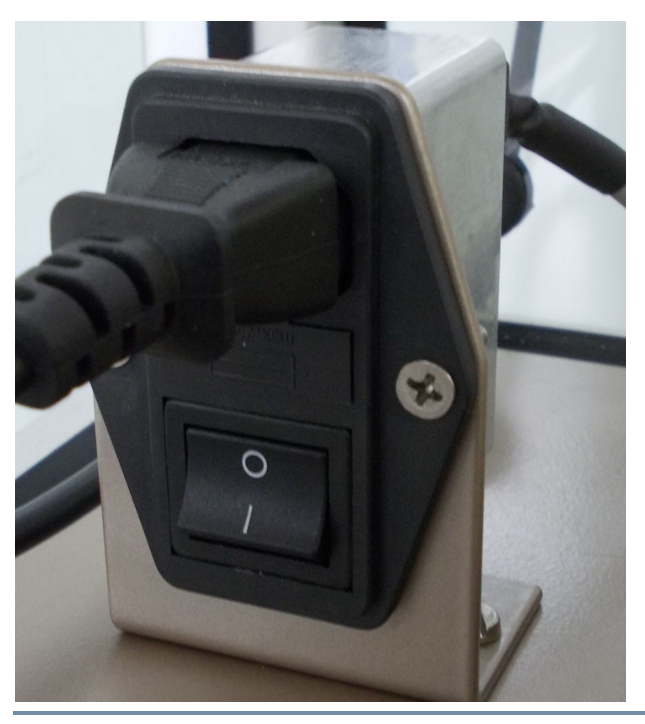

**Figure 2 – Power switch in cabinet of TBRG Calibrator**

When power is applied, the LED on the CR-800 main controller will come on for a short period (about 30 secs) before changing to a flash once every 15 seconds. (Relay #8 will also click on and off the same number of times as the Modbus<br>Address  $\rightarrow$  1 flash = address 1) The power can also be checked by moving one of the switches on the r (front of cabinet, left side) to the ON position. The LED should come on and a clicking sound should be heard. Return the switch to the AUTO position once testing is complete. Only do this while water is switched off to the system.

### <span id="page-9-1"></span>2.2 Preparing a TBRG on a station

Place your Rain Gauge base on the supplied PVC mounting plate. (Please note this calibration rig has been designed to suit HyQuest Solutions model TB3 TB4 TB6 Rain Gauges. A custom adaptor may be necessary to suit other manufacturer's Rain Gauges)

Insert the syphon body into the collector funnel. (Please note this calibration rig has been designed to suit HyQuest Solutions model TB3 TB4 TB6 Rain Gauges. A custom Syphon adaptor may be necessary to suit other manufacturer's Rain Gauges)

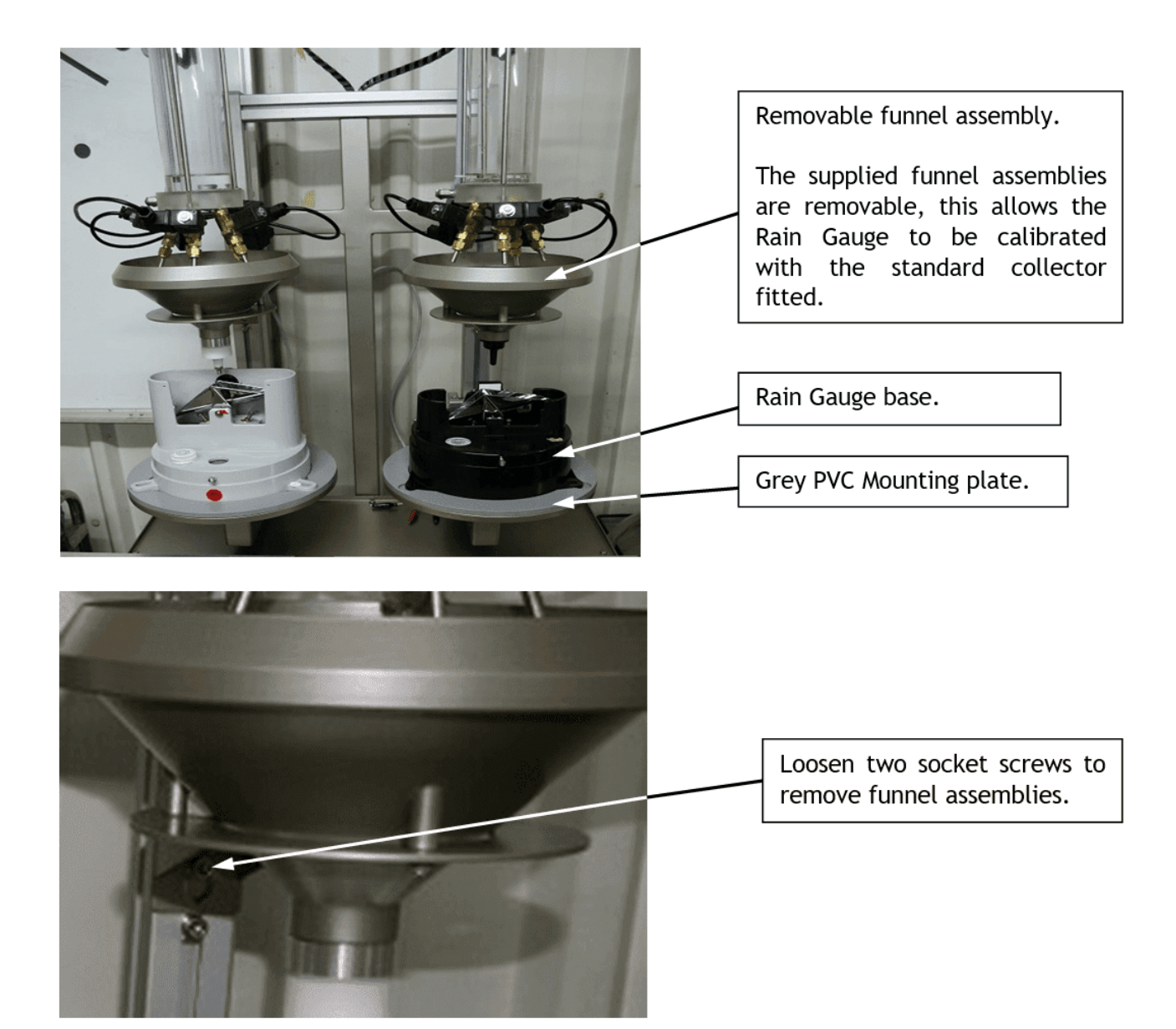

### <span id="page-10-0"></span>2.2.1 Connecting the Reed Switch Inputs

The connection to the tip counter inputs is made up of 4 separate wires. Each pair of wires is identified by colour (blue and white)

One pair of wires is designed to connect to one reed switch so two reed switches can be monitored with two pairs of wires. If only testing one reed switch, only one pair of wires is used, the other pair can be left disconnected. It does not matter which pair is used.

Please refer to the manual of the tipping bucket rain gauge (TBRG) on test to the wiring connections for each reed switch.

Connect the alligator clips either directly to the terminal or with the use of extensions if the terminal is not accessible. Ensure that the clips are not in contact with each other.

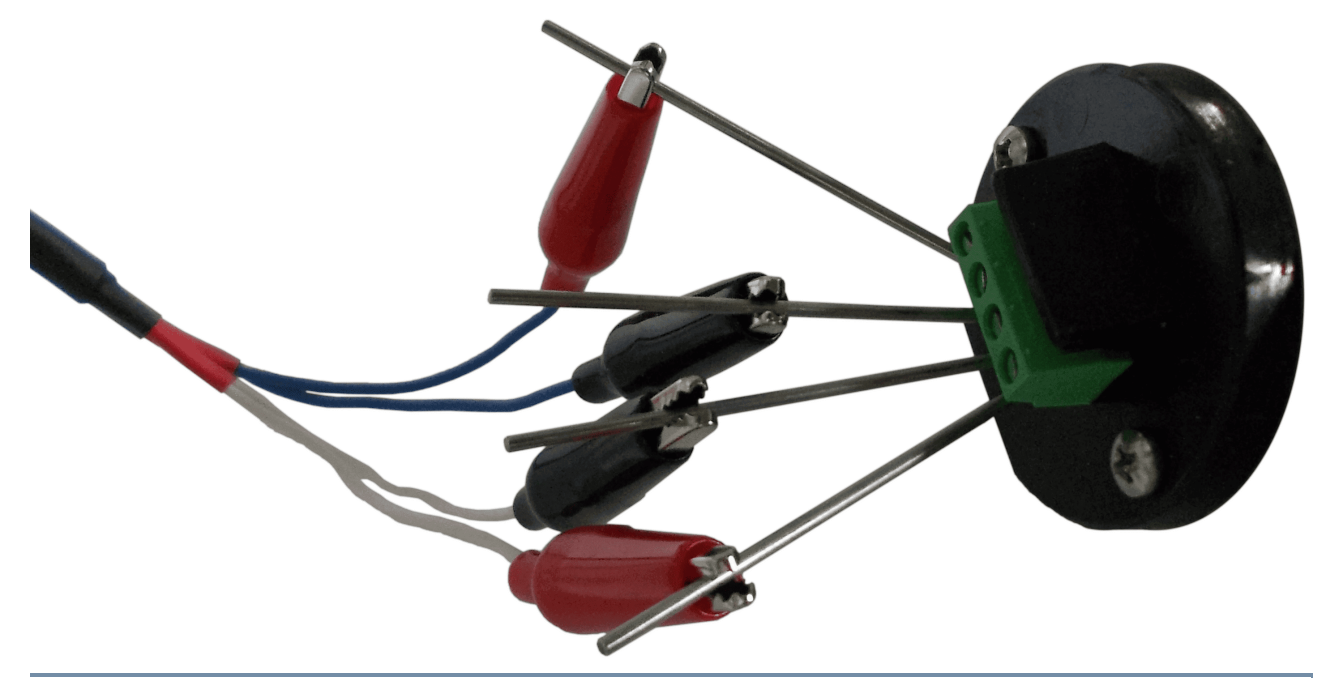

**Figure 3 – Reed switch connections**

## <span id="page-12-0"></span>3 Configuration

This chapter contains the following subsection: §

<span id="page-12-1"></span>[Setting](#page-12-1) up the PC 13

### 3.1 Setting up the PC

This chapter contains the following subsection: §

- Install the [Software](#page-12-2) 13 §
- [Connecting](#page-12-3) the PC to the TBRG Calibrator 13 §
- <span id="page-12-2"></span>Running the [Software](#page-13-0) for the First Time 14

### 3.1.1 Install the Software

The software application will be provided either on a medium (CD or USB) supplied with the rig or is available for digital download. If the application has not been provided, please contact HyQuest Solutions to receive a copy.

Installation of the software application will require administrator rights on the PC it will run on. If you do not have administrator rights, please contact your IT administrator for help with installation.

Run the application installer and follow the on-screen prompts. The installer will copy the necessary files to disk to allow it to run. The application does not require administrator rights to run normally.

### <span id="page-12-3"></span>3.1.2 Connecting the PC to the TBRG Calibrator

A USB to RS-485 adapter is used to connect the PC to the TBRG Calibrators. Only one is required to connect multiple calibrators.

To install the USB to RS-485 adapter, simply plug the USB connector into any available USB port. The device should be automatically detected and the drivers will be installed. (If the drivers cannot be found automatically, we have provided a copy on the HyQuest Solutions website on the TB340A Calibrator page in the Software Upgrades tab.)

To check that it has installed correctly, open the Device Manager from Control Panel on the PC.

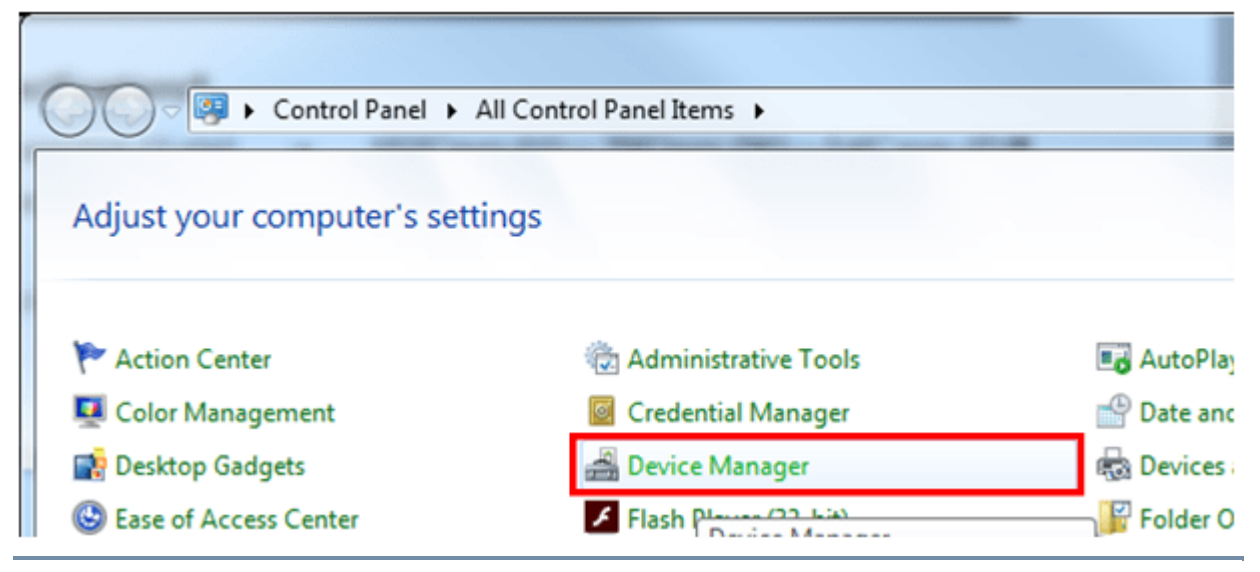

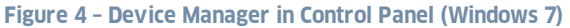

Under Ports (COM & LPT), a device named USB Serial Port should be visible in the list. This can be double checked by removing the adapter while the Device Manager is displayed. When disconnected, the list will update and the device should be missing.

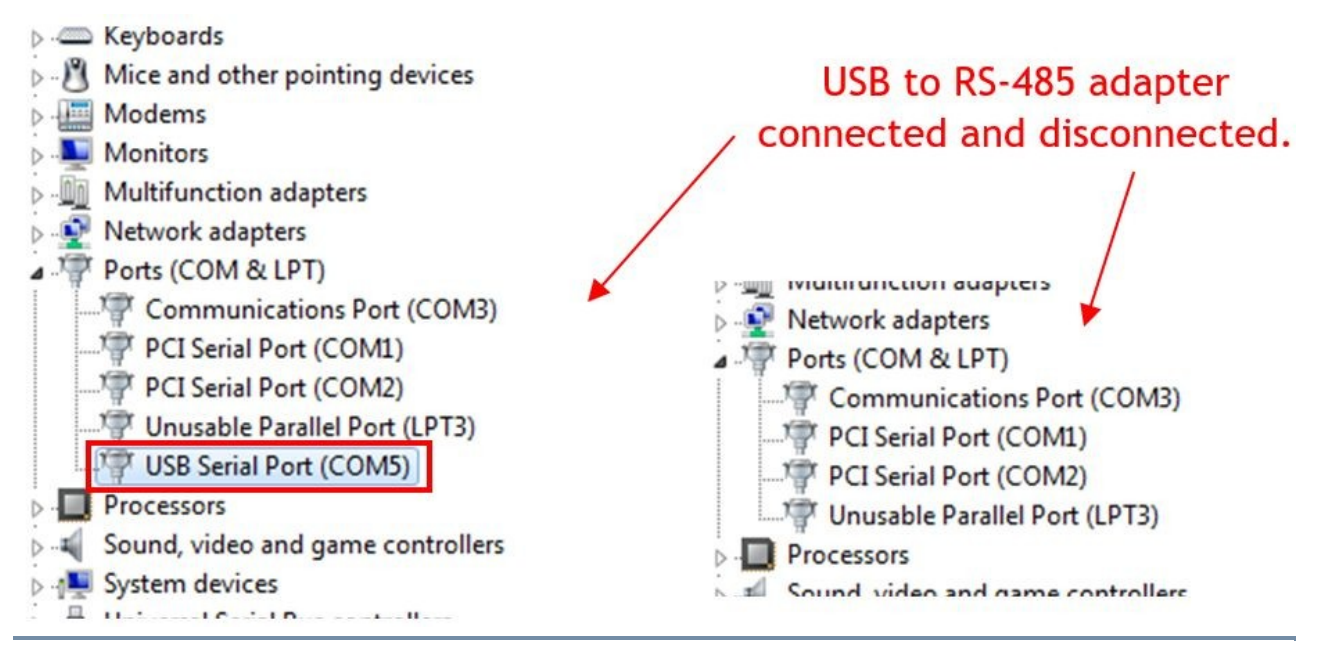

<span id="page-13-1"></span>**Figure 5 – USB to RS-485 adapter in Device Manger**

Make note of the COM port for the USB [adapter](#page-13-1) (COM5 in Figure USB to RS-485 adapter in Device Manger | 14). This will be needed to tell the software where the TBRG Calibrator is connected.

<span id="page-13-0"></span>If you do not see a device for the USB adapter, please contact your IT administrator for assistance.

#### 3.1.3 Running the Software for the First Time

The first time the application is run, the [Program](#page-29-0) Options (see Program Options)  $\mathfrak{v}$  will be displayed automatically. It is recommended that options for reporting (see [Reports](#page-30-0)I 31), printing and PDFs (see PDF & [Printing](#page-32-0)I 33) are set up at this time if the details are known.

Select the [Communications](#page-31-0) tab (see <code>Communications</code>  $\mathscr{A}$  and set the COM port to that identified in <code>[Connecting](#page-12-3)</code> the PC to the TBRG [Calibrator](#page-12-3) 13 The port status should change to Open.

With the Program Options closed, the marker next to the address on the main testing screen (see [Monitoring](#page-19-1) a Test [Series](#page-19-1)I 20), [Units](#page-20-0) ListI 21) should be green to indicate successful communication to the TBRG Calibrator/s.

Before testing can begin, the load cells need to be calibrated to ensure the required accuracy is delivered. See [Calibrating](#page-39-0) a Load Cell for details on [calibrating](#page-39-0) 40.

Once calibration is complete, the system is ready to begin testing. See [Preparing](#page-14-1) a Test Series I 16 [Starting](#page-19-0) a Test I 20 and [Monitoring](#page-19-1) a Test Series  $\infty$  for details on how to run a test.

## <span id="page-14-0"></span>4 Operation

This chapter contains the following subsections:

- §■ [Preparing](#page-14-1) a Test Series 15
- [Performing](#page-18-0) a <u>Wetting</u> Cycle i<del>9</del>
- [Starting](#page-19-0) a Test | 20
- Monitorin<u>g a</u> Test Series| 20
- [Reporting](#page-23-1) 24
- [Program](#page-29-0) Options 30
- Model [Management](#page-34-0) 35
- <span id="page-14-1"></span>[Calibrating](#page-39-0) a Load Cell 40

### 4.1 Preparing a Test Series

Before a test series can begin, it needs to be set up to match the requirements of the tipping bucket rain gauge (TBRG) being tested. The setup is performed in the software to allow for reporting and traceability.

For more information, see the following subsections: §

- [Opening](#page-14-2) the Setup Windowl 15
- [Tipping](#page-15-0) Buck<u>et Rain Gaugel</u> <del>16</del>
- Test Opt<u>ions</u> 17
- [Nozzles](#page-17-0) 18
- <span id="page-14-2"></span>[Tests](#page-17-1) 18

### 4.1.1 Opening the Setup Window

To begin, when presented with the main testing screen (see [Monitoring](#page-19-1) a Test Series) 201), select Setup to open the setup page for that station. A window will be displayed and will have the station address at the top of the window. In this example, "01 Left". The following sections will describe how each of the settings affects the test.

Once these setting have been set by the user, they will be remembered from test to test and when the application is closed. Only when a new test has different settings to previous one will a change need to be made. For example, only the serial number would need to be changed when testing two rain gauges of the same model and bucket size.

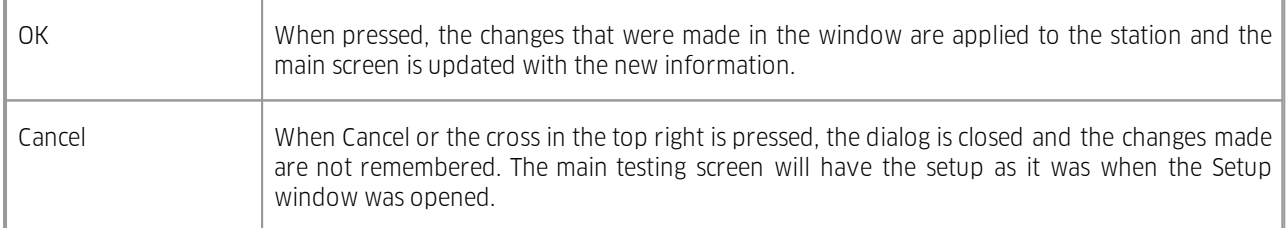

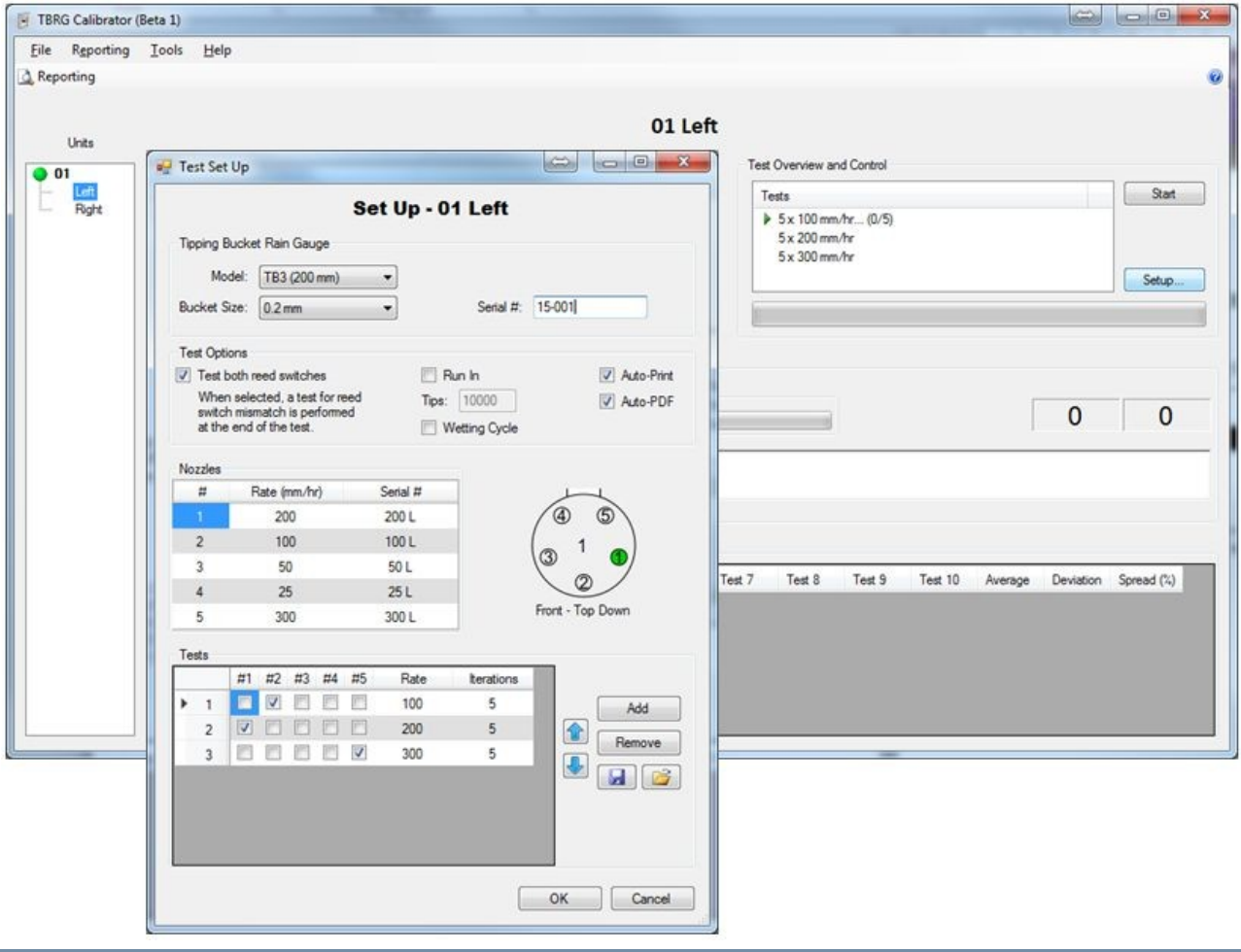

<span id="page-15-0"></span>**Figure 6 – Test setup selection**

### 4.1.2 Tipping Bucket Rain Gauge

Correctly selecting the model and bucket size for the TBRG that is going to be tested is critical for the test process to be completed successfully. These two items are used to determine the pass / fail conditions of a test as set up in the model management page (see Model [Management](#page-34-0)) ss¶. These items, as well as the serial number, are used for result storage and traceability. It is up to the user to ensure these items are correctly entered before the test begins.

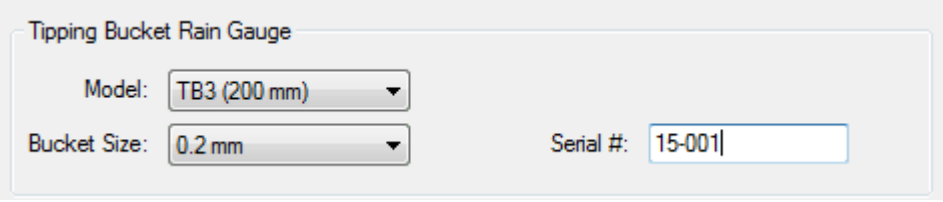

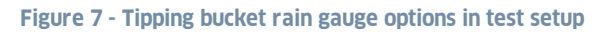

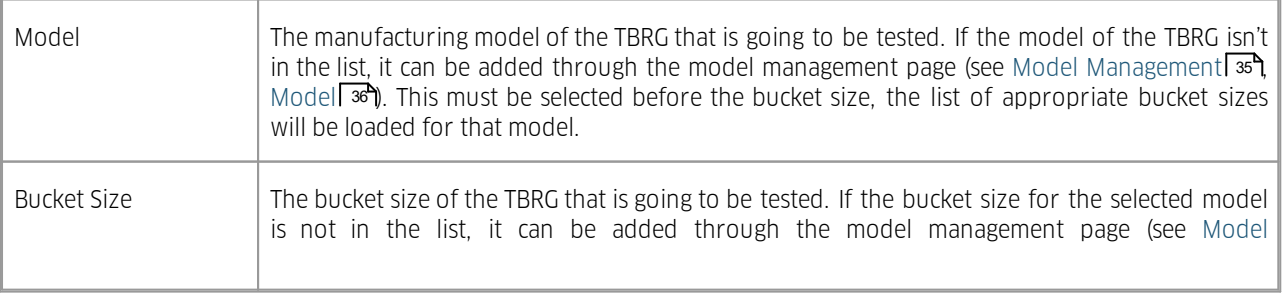

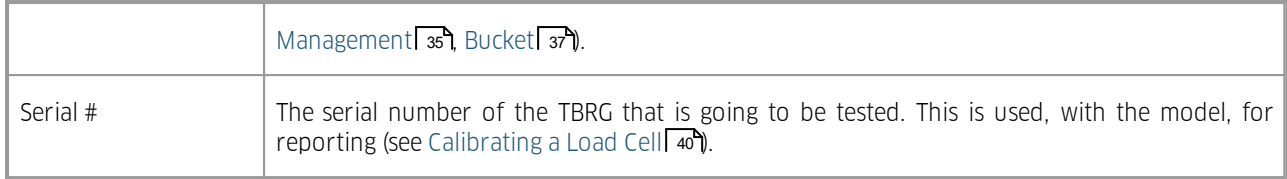

### <span id="page-16-0"></span>4.1.3 Test Options

The test options allow the user to customise the test depending on their requirements. Some of these options can be used together while others can only be used independently.

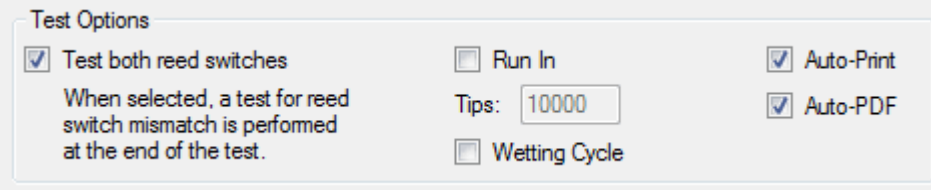

#### **Figure 8 – Test options in test setup**

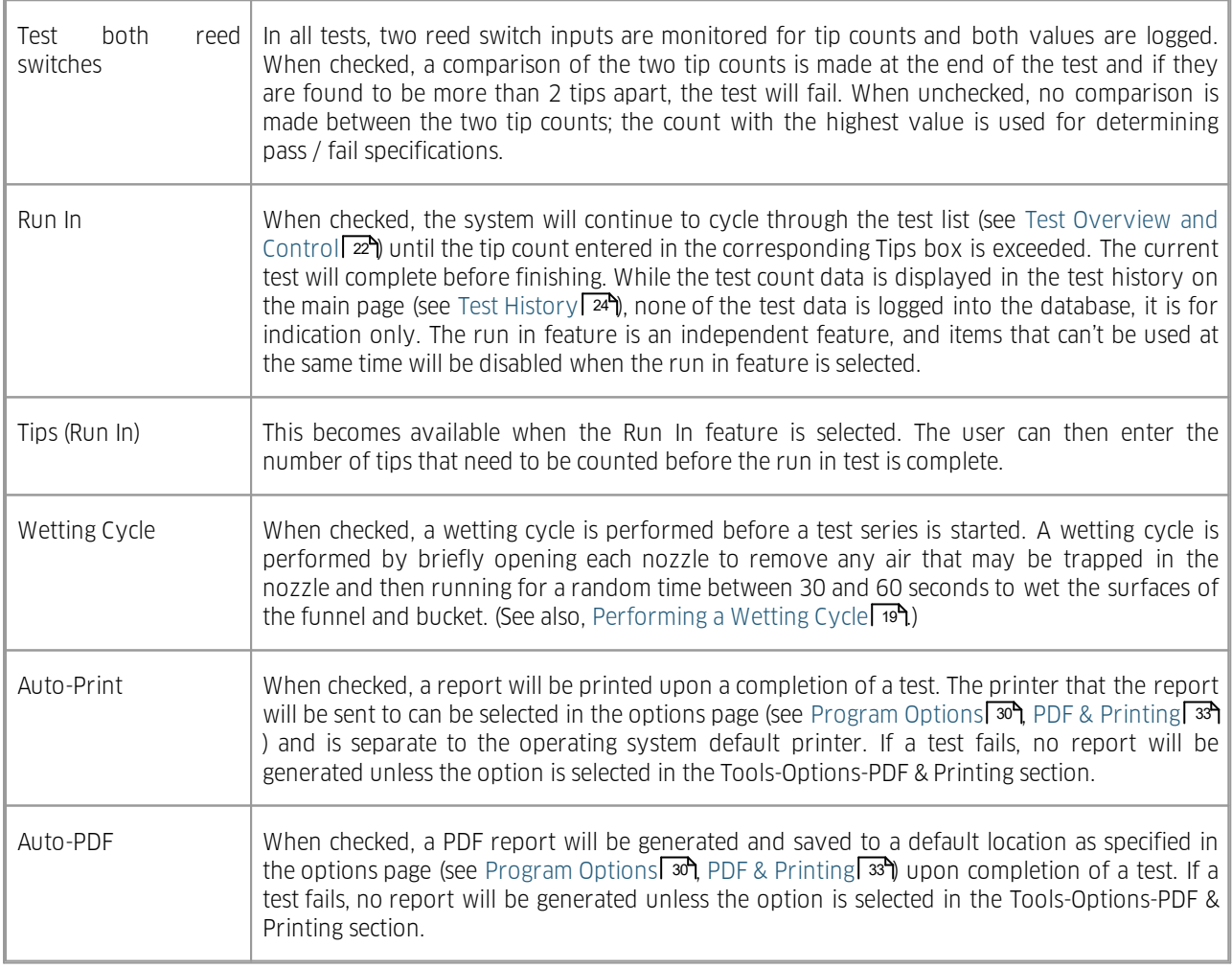

### <span id="page-17-0"></span>4.1.4 Nozzles

The nozzles table is a representation of the nozzles that are or will be installed into the vessel for the upcoming tests. This information is used primarily in reporting but is also used by the [Tests](#page-17-1) (see Tests)  $\ket{\mathbf{s}}$  below for defining rates.

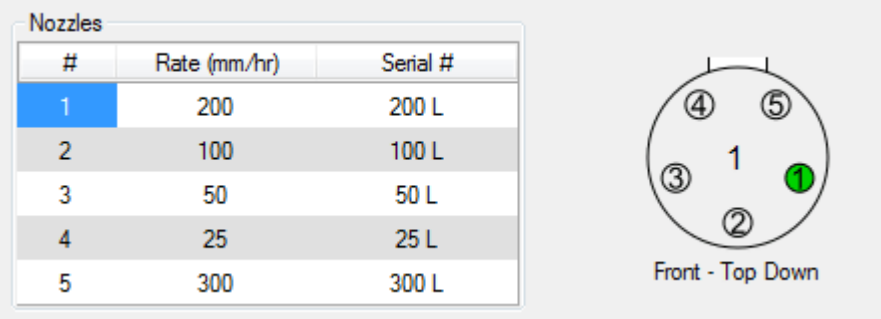

#### **Figure 9 – Nozzle setup in test setup**

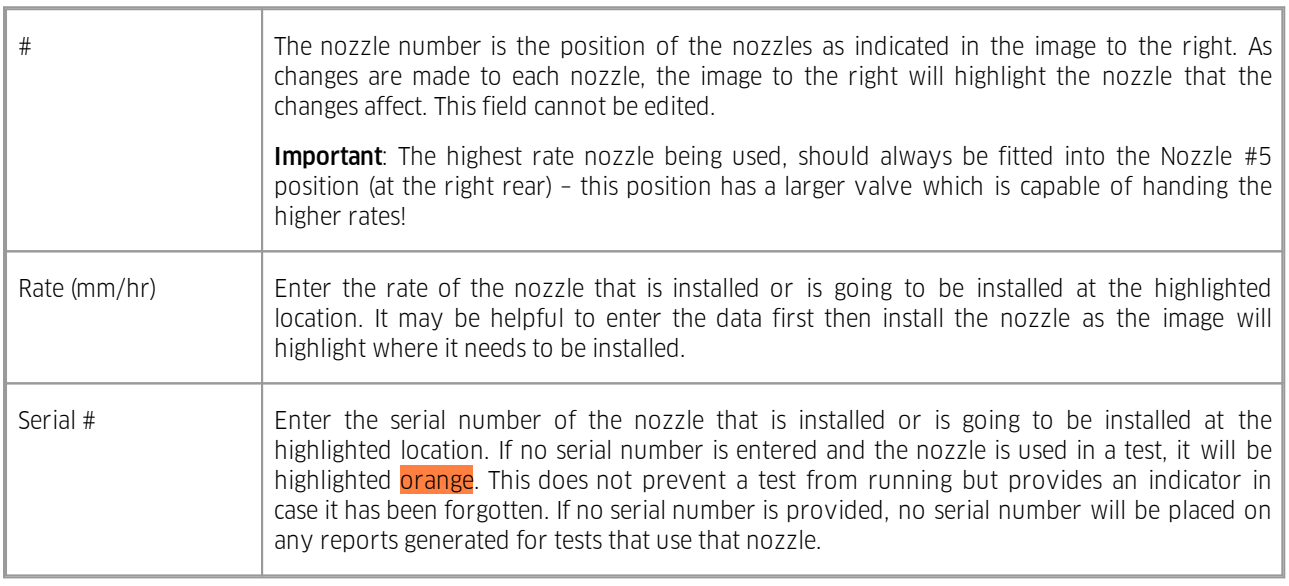

### <span id="page-17-1"></span>4.1.5 Tests

The tests table represents what nozzles will be used and the number of cycles (iterations) that will be completed to form a test. Each row in the table is an individual test and the table is considered a test series.

Test series can be saved and loaded to disk. This is helpful when a series is used often and can be loaded on to many stations, saving time from entering the list into each station.

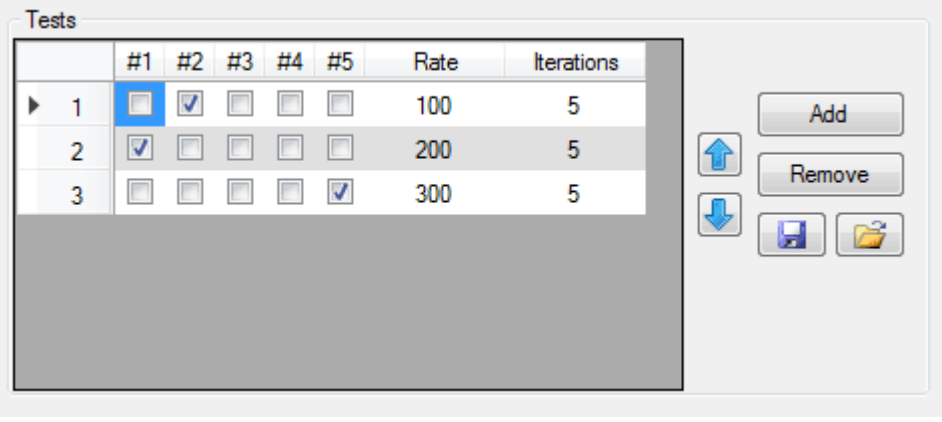

**Figure 10 – Test process setup in test setup**

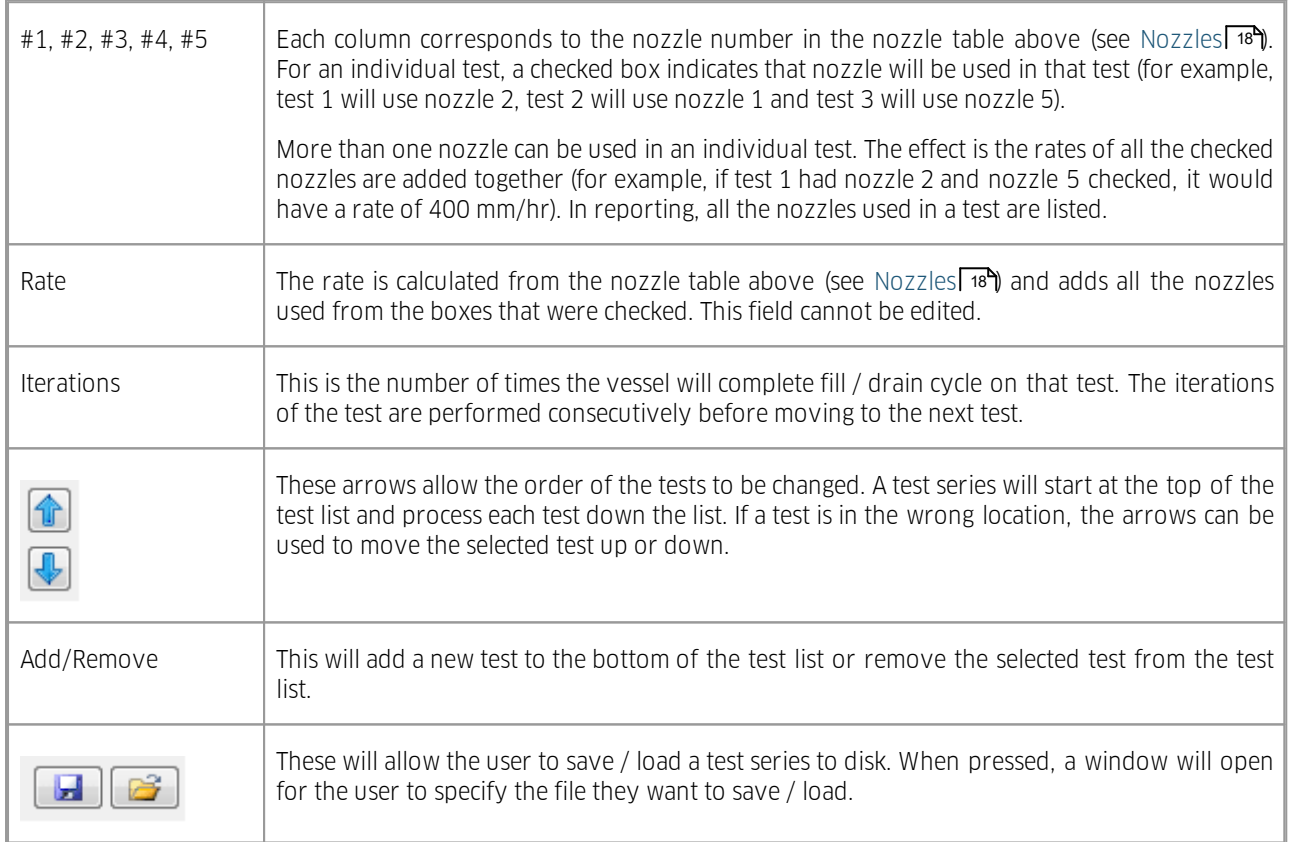

### <span id="page-18-0"></span>4.2 Performing a Wetting Cycle

Before a test has begun, or at any time a test is not running, a manual wetting cycle can be run. To do so, press the WET ONLY button and the system will begin a wetting cycle. You can then abort a cycle by pressing the ABORT button. Once aborted, starting the cycle will start it from the beginning.

A wetting cycle is performed by briefly opening each nozzle to remove any air that may be trapped in the nozzle and then running for a random time between 30 and 60 seconds to wet the surfaces of the funnel and bucket.

This is also a test option that is run at the start of a test procedure. See Test [Options](#page-16-0) 17  $\,$ 

### <span id="page-19-0"></span>4.3 Starting a Test

When a test has been set up, the information will be displayed in the main testing screen (see [Monitoring](#page-19-1) a Test Series 20 ). Here it can be checked for correctness before the test begins. The user can then press the Start button to begin the test series.

Once the test is started, the button will then become an Abort button. When pressed, the whole test series will be aborted and will need to be started again.

Note that if a test series is manually aborted before all of the tests in a run have completed, the results of the those tests are lost and ARE NOT stored in the database.

### <span id="page-19-1"></span>4.4 Monitoring a Test Series

The main testing screen is where the current state of the test can be viewed. It provides a comprehensive view of the TBRG being tested, the tests that will be carried out, state of the current test and the history of previously run tests. It also provides a status of all the stations that are connected to the software, even when they are not the active station.

The main testing screen is comprised of two main components. The unit list on the left is a list of all the stations that have been setup to be used with the software. On the right is the active station where details of the station can be viewed.

If the current view is not the main testing screen as seen below (Figure Main testing screen), it can be access by selecting Testing from the menu bar at the top of the screen.

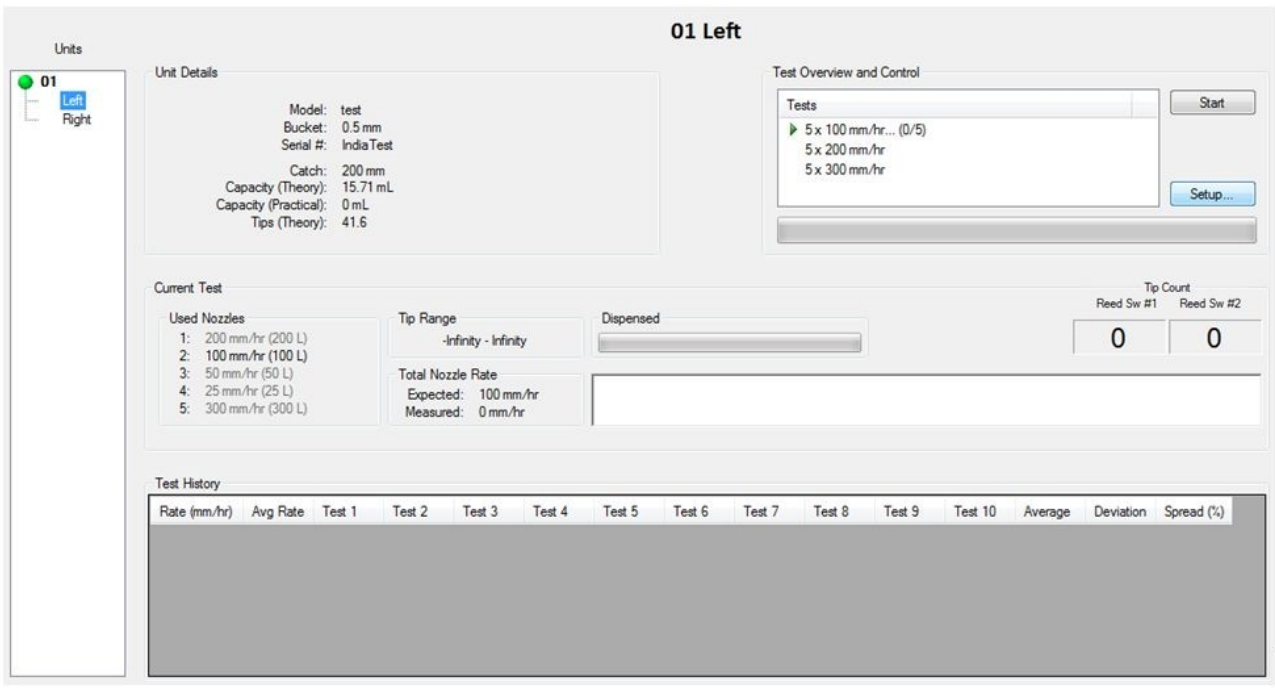

**Figure 11 – Main testing screen**

For more information, see the following subsections:

- §■ [Units](#page-20-0) Listl 21
- Unit [Details](#page-20-1) §21
- Test Overvie<u>w a</u>nd Controll <sup>22</sup>
- [Current](#page-22-0) Test| 23
- Test [History](#page-23-0) 24

#### <span id="page-20-0"></span>4.4.1 Units List

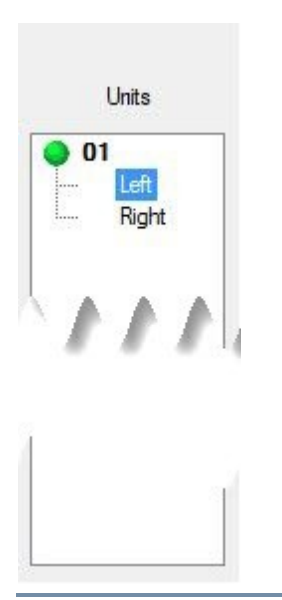

**Figure 12 – Unit list in main testing screen**

#### System Address

The base of the unit list is the collection of all the connected addresses (or complete systems) that have been set up to work with the software. The system address is not a selectable item and is provided as an indicator only.

To the left of each address (e.g. 01) is a small indicator showing the state of communication with that system. When the indicator is **green**, communications are working properly and the information on the screen is up to date. When the indicator is red, there has been a recent problem with communications and the information in the software may not be up to date. In most cases, a problem with communications will correct itself, however if the indicator stays red, there may be further problems that need to be investigated.

#### **Station**

Connected to each system is two stations (left and right side). When any of these is selected, that station becomes the active station and is loaded into the main display. The system address and station will be visible at the top of the display.

If problem occurs during a test, a **yellow** indicator will flash to left of the station that has had a problem. The user can then view that station and identify the cause of the failure. When a station is loaded, the indicator will be cleared.

### <span id="page-20-1"></span>4.4.2 Unit Details

The unit details display the specifics that have been set up for that station when the test setup was last applied (see [Tipping](#page-15-0) Bucket Rain Gaugel 16). This information does not change during a test but allows the user to identify what is being tested.

| Model: test                 |                      |  |
|-----------------------------|----------------------|--|
| Bucket: 0.5 mm              |                      |  |
|                             | Serial #: India Test |  |
|                             | Catch: 200 mm        |  |
| Capacity (Theory): 15.71 mL |                      |  |
| Capacity (Practical): 0 mL  |                      |  |
| Tips (Theory): 41.6         |                      |  |

**Figure 13 – Unit details in main testing screen**

#### Model, Bucket, Serial #

These are the details entered directly by the user into the test setup page (see [Tipping](#page-15-0) Bucket Rain Gaugel 16 $\parallel$ ). When the test setup is applied, the changes are shown here.

#### Catch, Capacity (Theory), Capacity (Practical), Tips (Theory)

These details are loaded based on the model and bucket that was selected in the test setup. This information can be modified but any changes affect all units of the same model and bucket. The changes can be made in the model management page (see Model [Management](#page-34-0)) 35)).

### <span id="page-21-0"></span>4.4.3 Test Overview and Control

The test overview and control shows the currently planned or running test series.

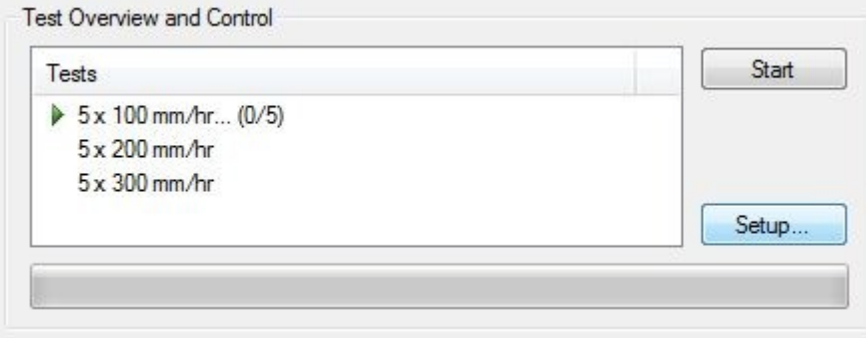

**Figure 14 – Test overview and control in main testing screen**

#### Tests

Each test in the test list displays the information that was set in the test table during test setup (see [Tests](#page-17-1)| 18"). This test is displayed in the form of…

Iterations x Rate mm/hr

A test is shown as the current test with an arrow next to the test. On the current test, the current iteration is shown in parentheses (e.g. "(1/5)").

A completed test is marked with a ü next to the test. The test history for a completed test can be viewed in the test history table (see Test [History](#page-23-0)) مالا

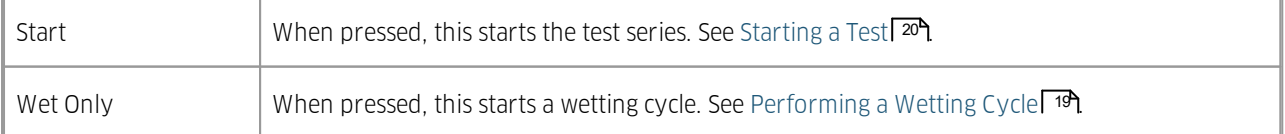

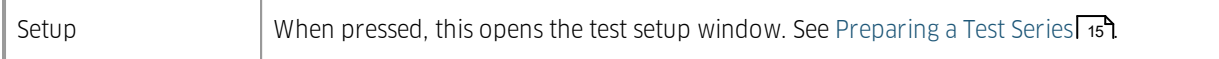

#### Progress Bar

The progress bar underneath the test list indicates the progress of the total test series. When the progress bar is full, the test series is complete. This is updated at the end of every iteration.

### <span id="page-22-0"></span>4.4.4 Current Test

The current test shows the status of the actively running test from the test series.

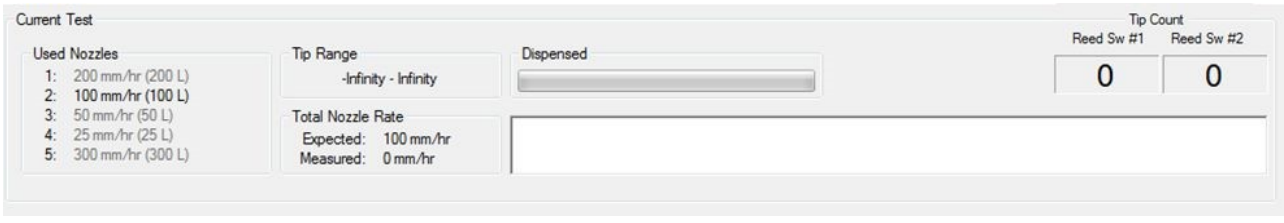

**Figure 15 – Current test in main testing screen**

#### Used Nozzles

The list of installed nozzles, as defined in [Nozzles](#page-17-0)| 18), is shown. For each nozzle position, the user entered rate and serial number are shown.

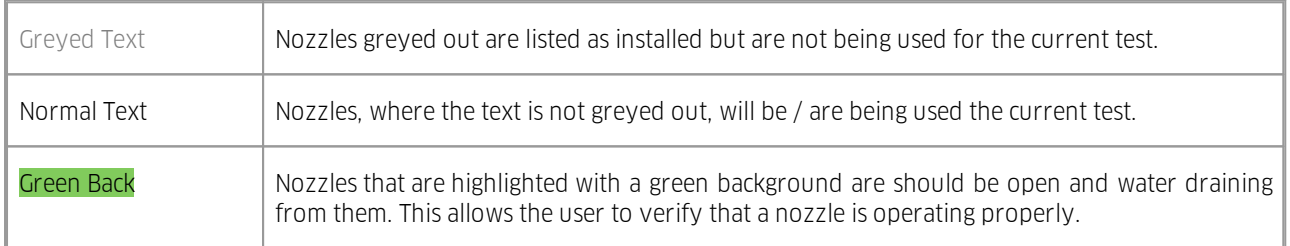

#### Tip Range

Indicates the upper and lower limits of the tip count for the current test that are deemed a pass condition. This is calculated based on the theoretical tips (see [Theoretical](#page-37-0) and Practical ValuesI 38) and the tolerance for the current test rate (see [Tolerances](#page-37-1)) 38).

If there is no tolerance set, infinity will be dislpay in place of a number, indicating no limit for that range at the current test rate. This is specified in the [Tolerances](#page-37-1) | 38).

#### Total Nozzle Rate

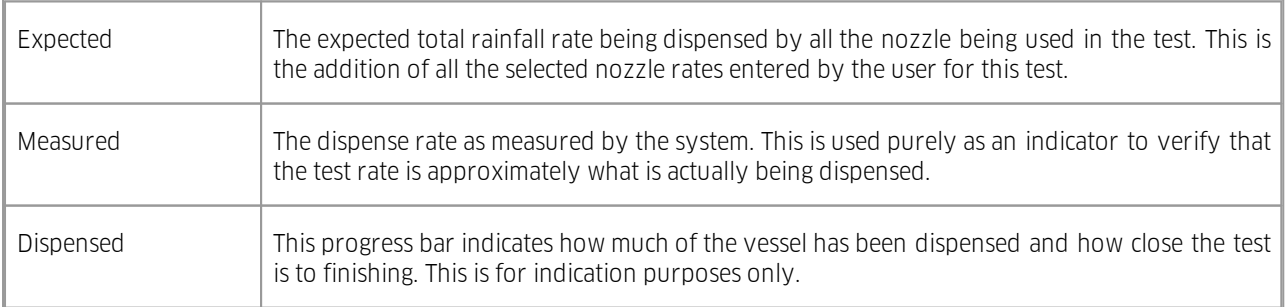

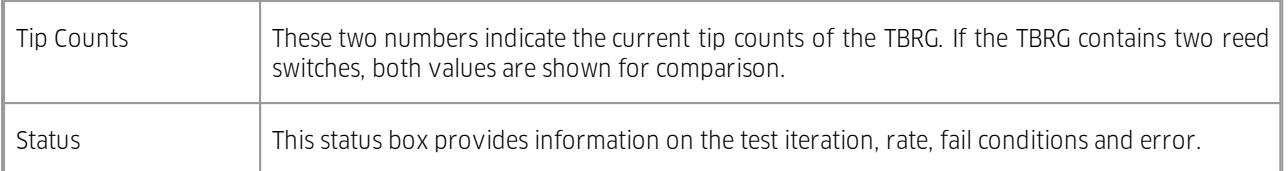

### <span id="page-23-0"></span>4.4.5 Test History

The test history shows historical data from the previously run tests. It will continue to update as tests are completed.

**Test History** Rate (mm/hr) Avg Rate Test 1 Test 2 Test 3 Test 4 Test 5 Test 6 Test 7 Test 8 Test 9 Test 10 Average Deviation Spread (%)

#### **Figure 16 – Test history in main testing screen**

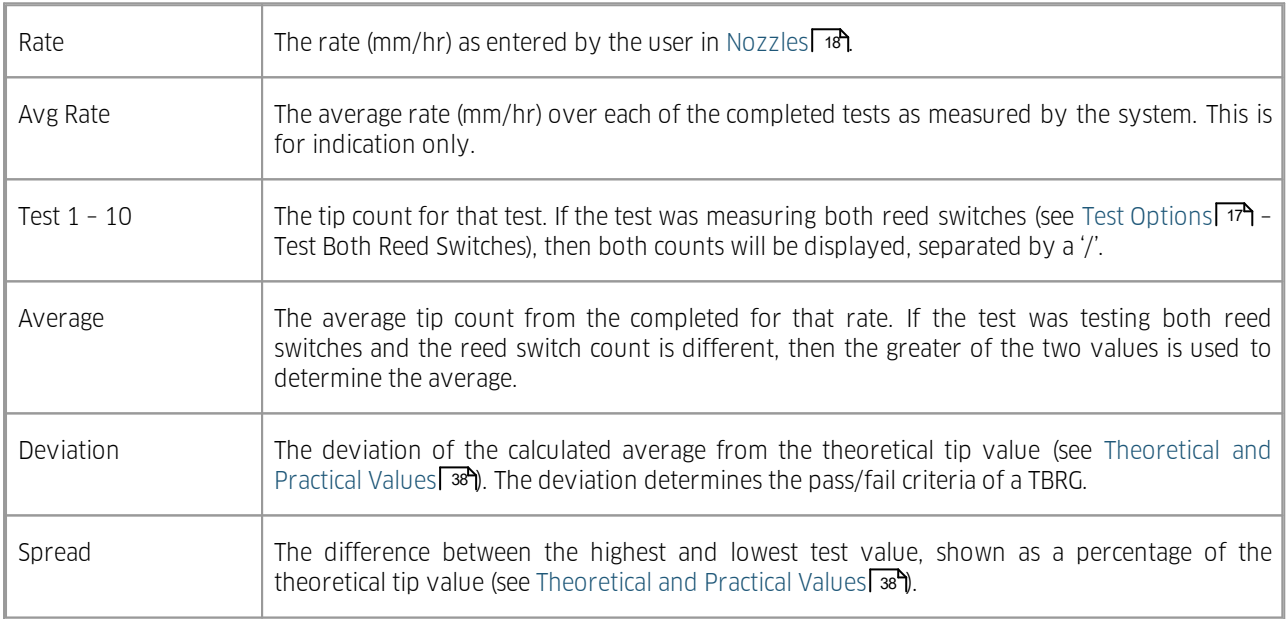

### <span id="page-23-1"></span>4.5 Reporting

The reporting screen allows for the review and report generation of historical tests. From here, reports can be manually printed or a PDF generated.

To access the reporting page from the main testing screen, simply press Reporting on the toolbar or in the main menu. When selected, the buttons will change to Testing. This will return the user to the main testing screen.

The reporting screen is comprised of four main elements. On the left is the unit list containing the units that have been tested for the current calendar year. In the center is all the test data for the selected unit (top) and test data for the selected unit that has been staged to be included in a report (bottom). On the right is the test details for the selected test.

| File Testing Tools Help<br>a) Testing<br>Fiter<br>Date<br>$-$ Time<br>11:35:04 AM<br>15/12/2015<br>l.<br>12:14:01 PM<br>15/12/2015<br>15/12/2015<br>15/12/2015<br>12:34:17 PM<br>testRight (test)<br>14/12/2015<br>12:09:58 AM<br>7/12/2015<br>14/12/2015<br>12:21:00 AM<br>India Test (test)<br>14/12/2015<br>12:54:41 AM<br>14/12/2015<br>1:14:59 AM<br>3/12/2015<br>testLeft fest)<br>14/12/2015<br>1:26:02 AM<br>14/12/2015<br>12:56:10 PM<br>2/12/2015<br>14/12/2015<br>1:16:25 PM<br>testRight (TB4)<br>14/12/2015<br>1:27:21 PM<br>25/11/2015<br>14/12/2015<br>2:01:05 PM<br>testLeft (TB3)<br>14/12/2015<br>2:21:16 PM<br>9/11/2015<br>14/12/2015<br>2:32:16 PM<br>15-001 (TB3)<br>14/12/2015<br>3:06:10 PM<br>14/12/2015<br>3:26:28 PM<br>3:37:26 PM<br>14/12/2015<br>14/12/2015<br>4:29:07 PM<br>14/12/2015<br>4:49:21 PM<br>14/12/2015<br>5:00:16 PM<br>14/12/2015<br>5:34:14 PM<br>14/12/2015<br>5:54:35 PM<br>14/12/2015<br>6:05:36 PM<br><b>ALIADAME</b><br>COLORAD | Total Rate<br>No. of Tests<br>100,000<br>200,000<br>300.000<br>200.000<br>300,000<br>100,000<br>200.000<br>300,000<br>100.000<br>200.000<br>300,000<br>100.000<br>200.000<br>300,000<br>100.000<br>200.000<br>300,000<br>100,000<br>200.000<br>300.000<br>100.000<br>200.000 | Mean<br>5 <sub>1</sub><br>5<br>5 <sub>1</sub><br>10<br>10<br>10<br>10<br>10<br>10 <sub>10</sub><br>10<br>10<br>10<br>10<br>10 <sup>10</sup><br>10<br>10<br>10 <sup>10</sup><br>10 | Deviation<br>107<br>108.2<br>107.2<br>25.8<br>79.5<br>24.4<br>25.9<br>26<br>24.3<br>26.1<br>25.8<br>79.5 P<br>24.4<br>26.1<br>25.6<br>24.3<br>25.8<br>78.1 Pass<br>26 | Pass/Fail<br>3.1 Pass<br>4.3 Pass<br>3.3 Pass<br>78.1 Pass<br>888<br>78 Pass<br>77.9 Pass<br>79.6 Pass<br>77.8 Pass<br>78.1 Pass<br>ass <sup>1</sup><br>77.8 Pass<br>78.3 Pass<br>79.6 Pass | <b>Reporting</b><br><b>Test Data for #testRight (test)</b><br>Fail Reason |  | <b>Test Details</b><br>Date:<br>15/12/2015<br>11:35:04 AM<br>Time:<br>100 mm/hr (100 R)<br>Nozde/s:<br>Test.<br>Count<br>105 / 105<br>1:<br>106 / 106<br>2:<br>108 / 108<br>3:<br>107 / 107<br>4:<br>109 / 109<br>5 <sup>1</sup> |
|----------------------------------------------------------------------------------------------------|----------------------------------------------------------------------------------------------------|----------------------------------------------------------------------------------------------------|----------------------------------------------------------------------------------------------------|----------------------------------------------------------------------------------------------------|---------------------------------------------------------------------------|--|----------------------------------------------------------------------------------------------------|
|                                                                                                    |                                                                                                    |                                                                                                    |                                                                                                    |                                                                                                    |                                                                           |  |                                                                                                    |
|                                                                                                    |                                                                                                    |                                                                                                    |                                                                                                    |                                                                                                    |                                                                           |  |                                                                                                    |
| Sort: Date/Time (Desc)                                                                                                    |                                                                                                    |                                                                                                    |                                                                                                    |                                                                                                    |                                                                           |  |                                                                                                    |
|                                                                                                    |                                                                                                    |                                                                                                    |                                                                                                    |                                                                                                    |                                                                           |  |                                                                                                    |
|                                                                                                    |                                                                                                    |                                                                                                    |                                                                                                    |                                                                                                    |                                                                           |  |                                                                                                    |
|                                                                                                    |                                                                                                    |                                                                                                    |                                                                                                    |                                                                                                    |                                                                           |  |                                                                                                    |
|                                                                                                    |                                                                                                    |                                                                                                    |                                                                                                    |                                                                                                    |                                                                           |  |                                                                                                    |
|                                                                                                    |                                                                                                    |                                                                                                    |                                                                                                    |                                                                                                    |                                                                           |  |                                                                                                    |
|                                                                                                    |                                                                                                    |                                                                                                    |                                                                                                    |                                                                                                    |                                                                           |  |                                                                                                    |
|                                                                                                    |                                                                                                    |                                                                                                    |                                                                                                    |                                                                                                    |                                                                           |  |                                                                                                    |
|                                                                                                    |                                                                                                    |                                                                                                    |                                                                                                    |                                                                                                    |                                                                           |  |                                                                                                    |
|                                                                                                    |                                                                                                    |                                                                                                    |                                                                                                    |                                                                                                    |                                                                           |  |                                                                                                    |
|                                                                                                    |                                                                                                    |                                                                                                    |                                                                                                    |                                                                                                    |                                                                           |  |                                                                                                    |
|                                                                                                    |                                                                                                    |                                                                                                    |                                                                                                    |                                                                                                    |                                                                           |  |                                                                                                    |
|                                                                                                    |                                                                                                    |                                                                                                    |                                                                                                    |                                                                                                    |                                                                           |  |                                                                                                    |
|                                                                                                    |                                                                                                    |                                                                                                    |                                                                                                    |                                                                                                    |                                                                           |  | 107<br>Mean:                                                                                                    |
|                                                                                                    |                                                                                                    |                                                                                                    |                                                                                                    |                                                                                                    |                                                                           |  | Deviation: 3.1                                                                                                    |
|                                                                                                    |                                                                                                    |                                                                                                    |                                                                                                    |                                                                                                    |                                                                           |  | Spread (%):<br>4<br>Pass/Fail: Pass                                                                                                    |
|                                                                                                    |                                                                                                    |                                                                                                    |                                                                                                    |                                                                                                    |                                                                           |  |                                                                                                    |
|                                                                                                    |                                                                                                    |                                                                                                    |                                                                                                    | 77.9 Pass                                                                                                    |                                                                           |  |                                                                                                    |
|                                                                                                    |                                                                                                    |                                                                                                    | 24.4                                                                                                    | 79.5 Pass                                                                                                    |                                                                           |  |                                                                                                    |
|                                                                                                    |                                                                                                    |                                                                                                    | 26<br>77.9 F                                                                                                    | ass.                                                                                                    |                                                                           |  |                                                                                                    |
|                                                                                                    |                                                                                                    | 10                                                                                                    | 26.1                                                                                                    | 77.8 Pass                                                                                                    |                                                                           |  |                                                                                                    |
|                                                                                                    |                                                                                                    | 10                                                                                                    | 24.5                                                                                                    | 79.4 Pass                                                                                                    |                                                                           |  |                                                                                                    |
|                                                                                                    |                                                                                                    | 10                                                                                                    | 26.2                                                                                                    | 77.7 Pass                                                                                                    |                                                                           |  |                                                                                                    |
|                                                                                                    |                                                                                                    | 10                                                                                                    | 26.2                                                                                                    | 77.7 Pass                                                                                                    |                                                                           |  |                                                                                                    |
|                                                                                                    | 300,000<br>100,000                                                                                                    | 10<br>$\overline{a}$                                                                                                    | 24.4<br>$\rightarrow$<br>$\sim$                                                                                                    | 79.5 Pass                                                                                                    |                                                                           |  |                                                                                                    |
|                                                                                                    |                                                                                                    |                                                                                                    | J.                                                                                                    |                                                                                                    | Remove from report                                                        |  |                                                                                                    |
|                                                                                                    |                                                                                                    |                                                                                                    |                                                                                                    | Add to report                                                                                                    |                                                                           |  |                                                                                                    |
|                                                                                                    |                                                                                                    |                                                                                                    |                                                                                                    |                                                                                                    | Pending Report Data for #testRight (test)                                 |  |                                                                                                    |
| Date<br>Time<br>02/12/2015<br>1:34:10 PM<br>ь                                                                                                    | Total Rate<br>No. of Tests<br>300.000                                                                                                    | Mean<br>$\sqrt{2}$                                                                                                    | Deviation<br>101.5                                                                                                    | Pass/Fall<br>2.4 Pass                                                                                                    | Fail Reason                                                               |  |                                                                                                    |
| 02/12/2015<br>1:45:38 PM                                                                                                    | 300,000                                                                                                    | $\overline{2}$                                                                                                    | 101.5                                                                                                    | 2.4 Pass                                                                                                    |                                                                           |  |                                                                                                    |
|                                                                                                    |                                                                                                    |                                                                                                    |                                                                                                    |                                                                                                    |                                                                           |  |                                                                                                    |

**Figure 17 - Reporting screen**

For more information, see the following subsections:

- §■ [Unit](#page-24-0) List| 25
- Test Data [Table](#page-25-0) 26 §
- Staged Test Data for [Report](#page-26-0) 27 §
- <span id="page-24-0"></span>Test [Details](#page-28-0) 29

### 4.5.1 Unit List

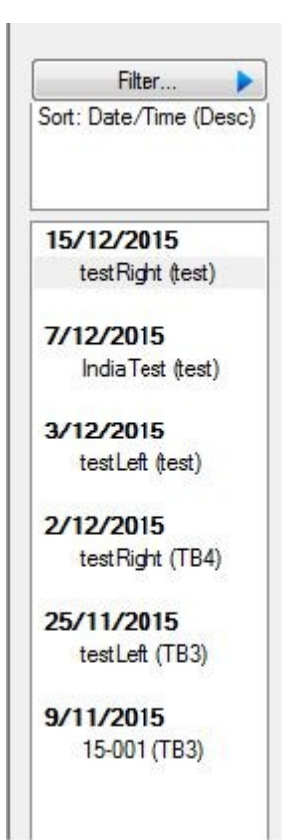

**Figure 18 – Unit list in reporting**

The unit list is the units that have been tested in that year. When a unit is selected from the list, all the historical data for that year is loaded into the test data table (see Test Data [Table](#page-25-0)) 26").

#### Filter

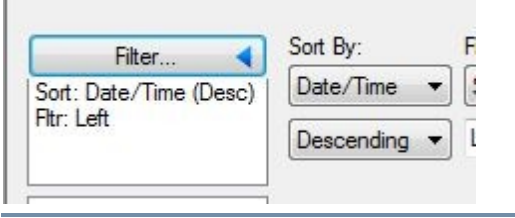

**Figure 19 – Filter for unit list in reporting**

When this is selected, a list of options are provided for how the unit list is organised. The unit list can be sorted in ascending or descending order by date/time of last test on the unit, unit model or unit serial number.

### <span id="page-25-0"></span>4.5.2 Test Data Table

The test data table is loaded with the test data from the unit as selected by the unit list (see [Unit](#page-24-0) List| 25"). It contains summary data for each test. Selecting a specific test will load the test details for that test (see Test [Details](#page-28-0)l 29).

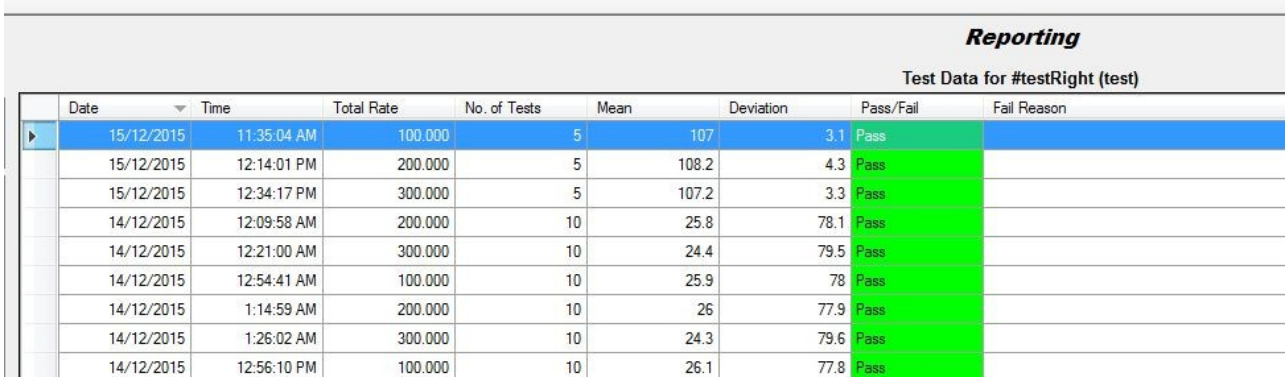

**Figure 20 – Test data table in reporting**

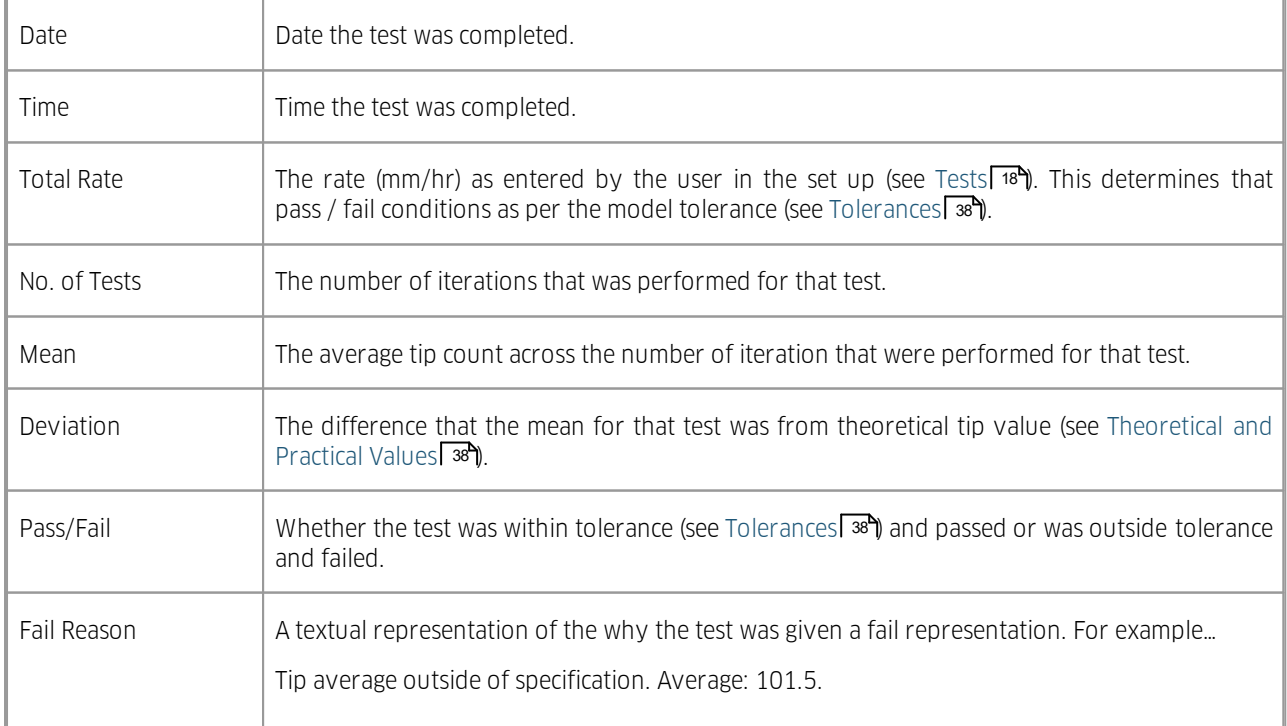

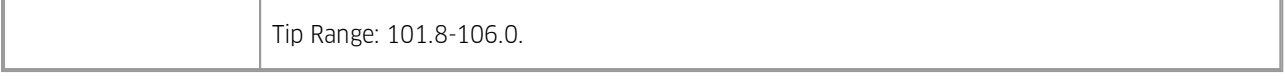

### <span id="page-26-0"></span>4.5.3 Staged Test Data for Report

This table includes the tests that will be included in a report if the Print, PDF or Preview buttons are clicked. This is used for generating a manual report. The data format for this table is identical to Test Data [Table](#page-25-0)l  $^{26}\!1$ 

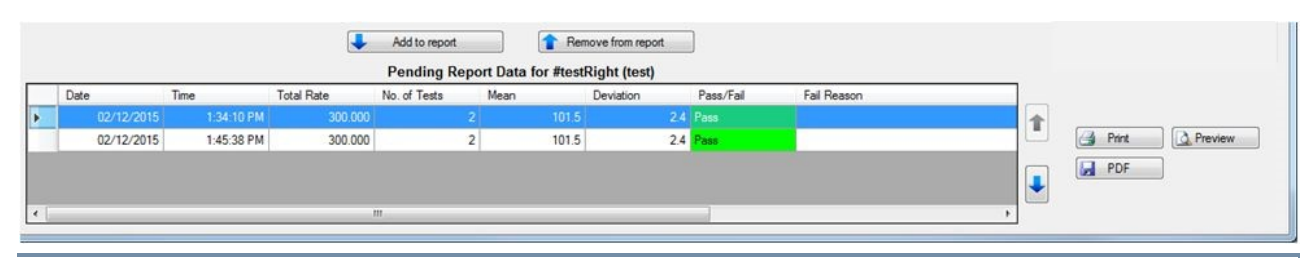

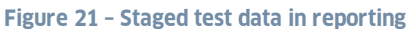

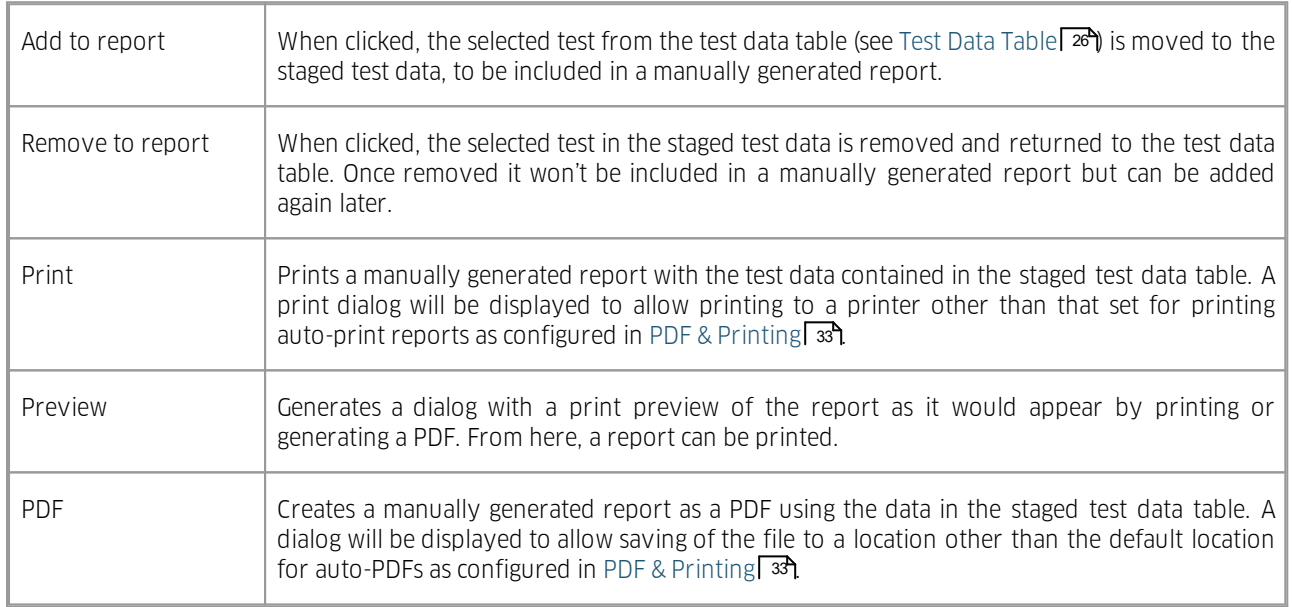

A typical test report - note the features:

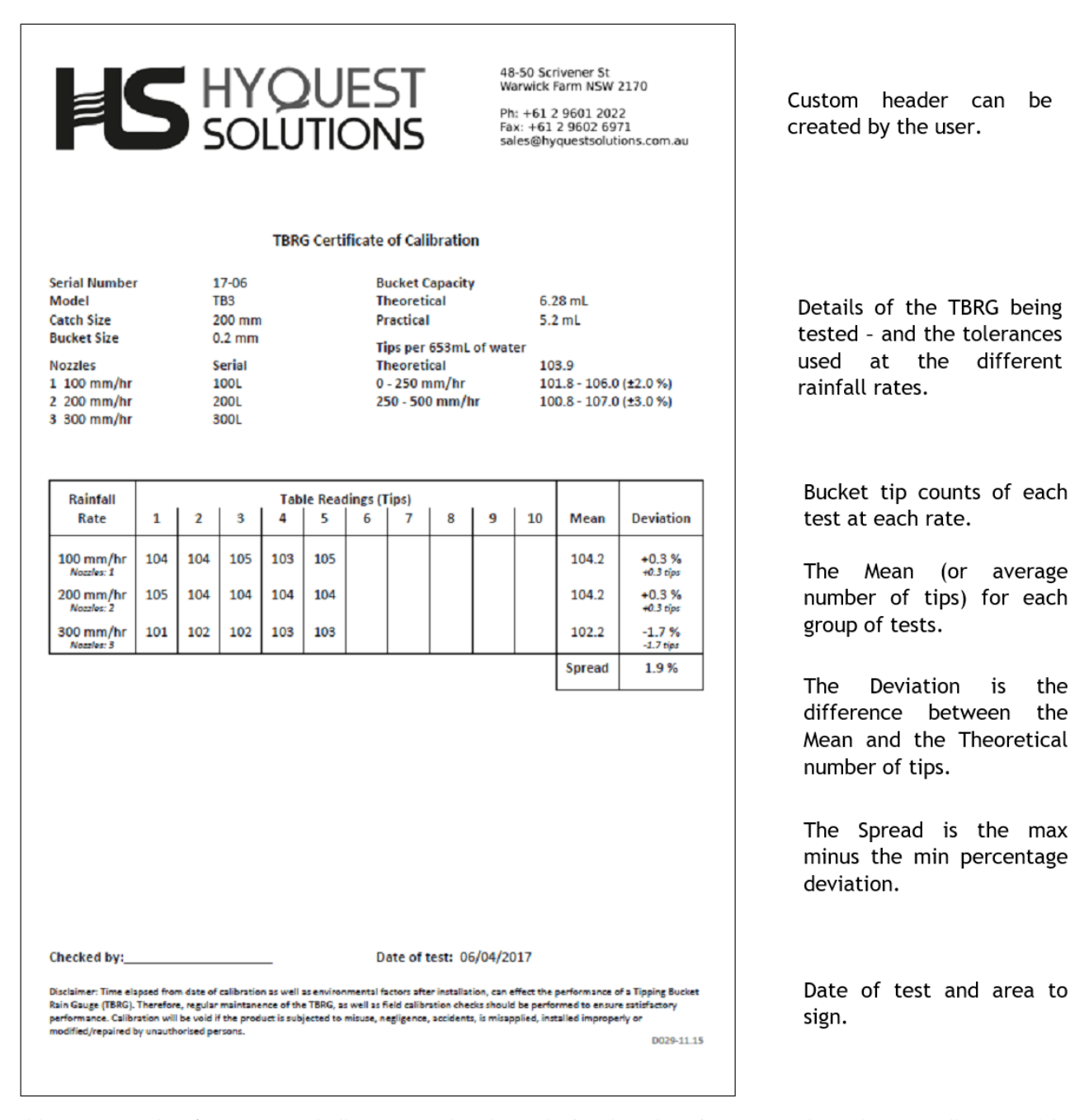

This report can be either automatically generated at the end of each series of tests - OR it can be manually created by selecting test results from the database – the format is the same in both cases.

#### <span id="page-28-0"></span>4.5.4 Test Details

The test details show specific information for each iteration of the test selected in the test data table (see Test [Data](#page-25-0) [Table](#page-25-0)  $\ket{26}$  or the staged test data (see Staged Test Data for [Report](#page-26-0)  $\ket{27}$ ).

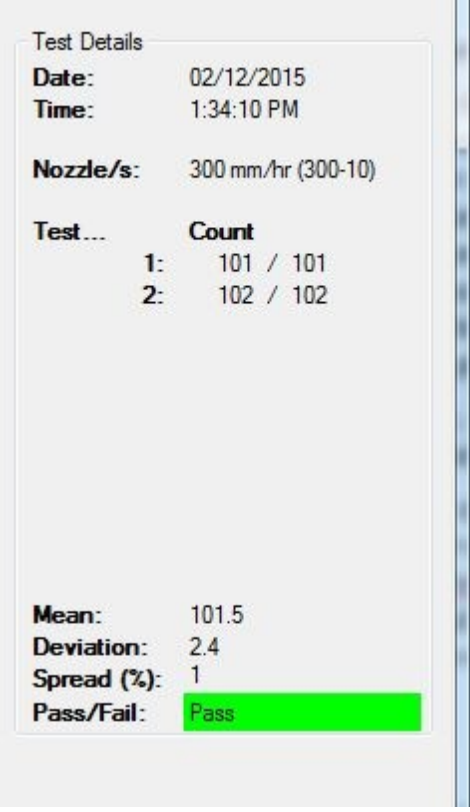

#### **Figure 22 – Test details in reporting**

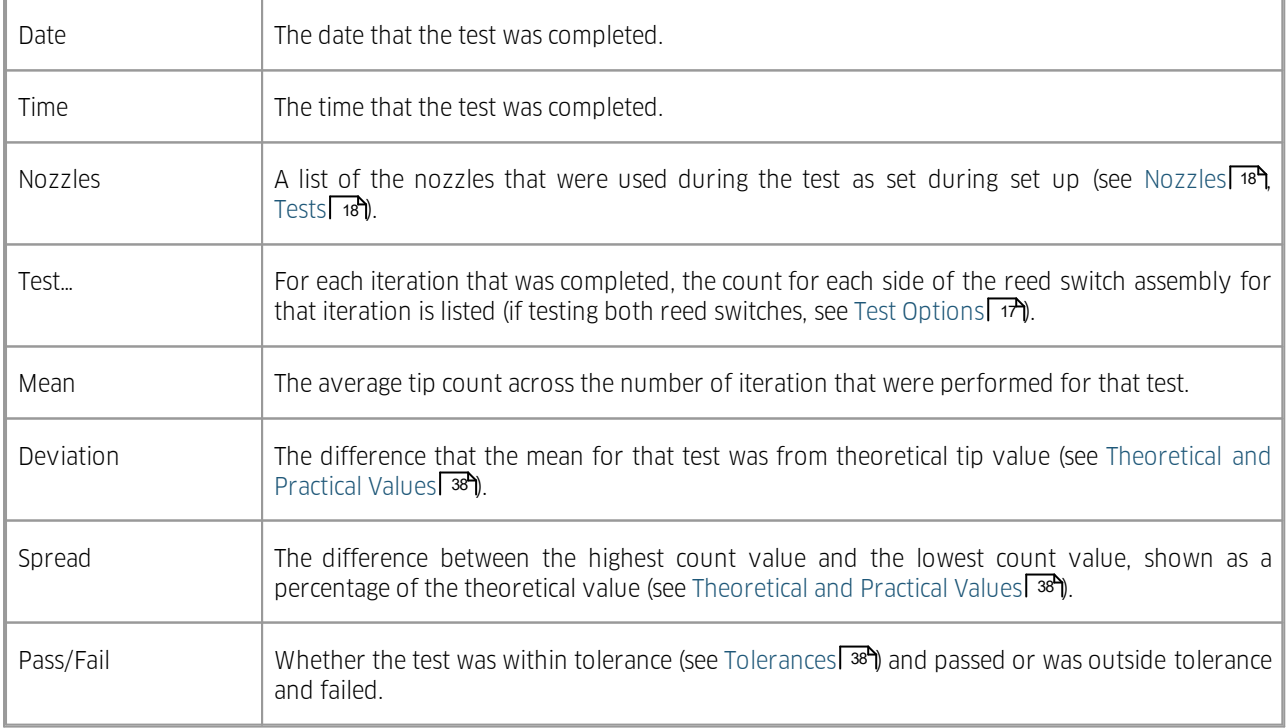

### <span id="page-29-0"></span>4.6 Program Options

The program options are options that affect all stations and all tests. This includes options for reporting and communication to stations.

It can be accessed by selecting Tools  $\rightarrow$  Options from the main menu. It is also displayed the first time the application is run to allow review and set up before running any tests.

It is important that these options are correct as some features will not work properly if not correctly set up.

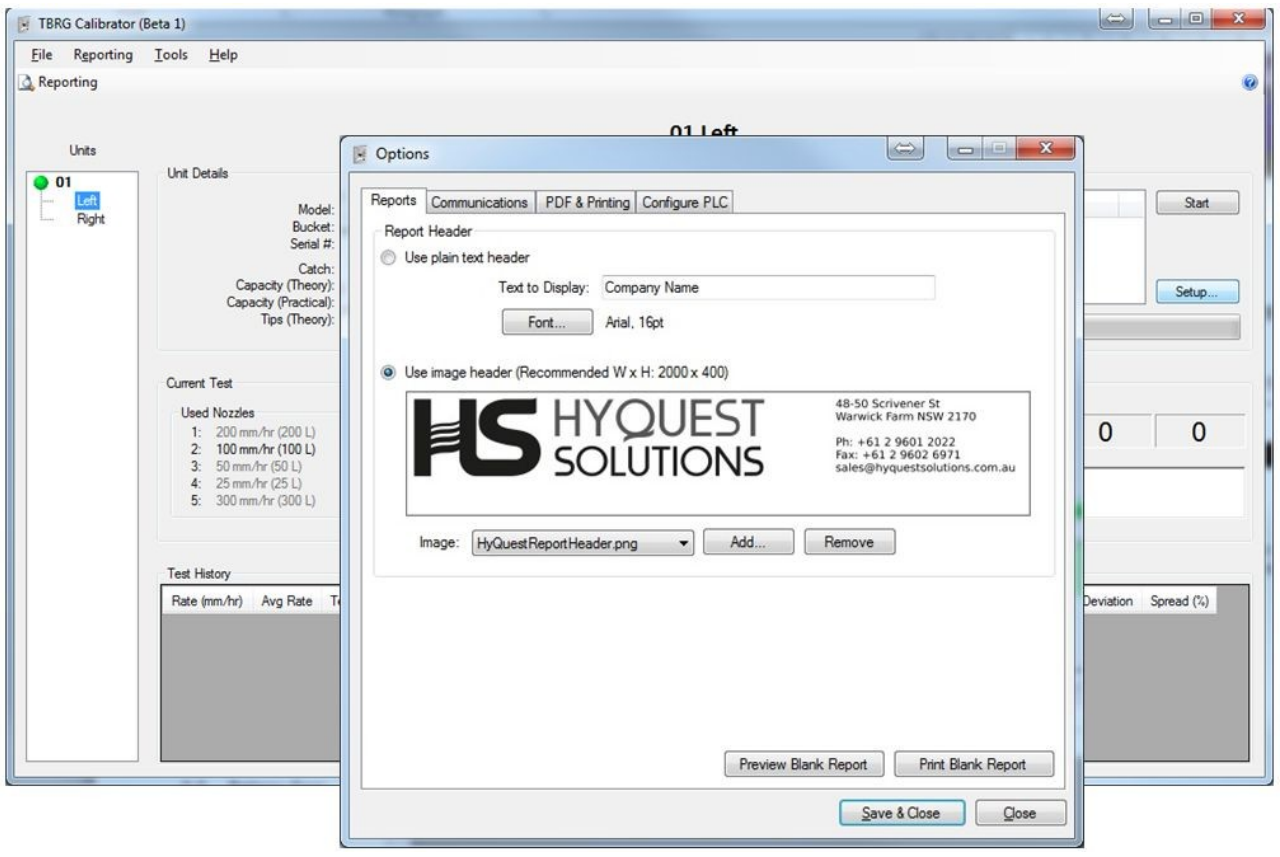

#### **Figure 23 – Program options dialog**

For more information, see the following subsections:

- §■ [Reports](#page-30-0) 31
- [Communications](#page-31-0) 32
- PDF & [Printing](#page-32-0) 33
- [Configure](#page-33-0) PLC 34

### <span id="page-30-0"></span>4.6.1 Reports

This specifies the type of header that is applied to all reports generated by the software. The user can choose between a plain text string to display at the center of the header area or an image.

#### Plain Text Header

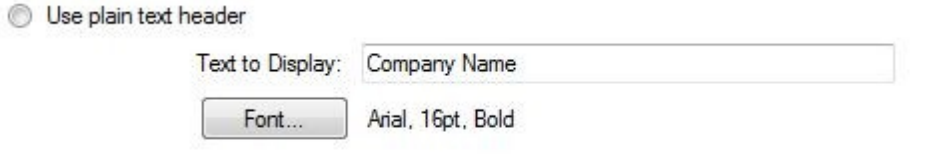

**Figure 24 – Report plain text header in program options**

To use a plain text string as the header, select the radio button next to USE PLAIN TEXT HEADER. Enter the text string in TEXT TO DISPLAY and set the desired font settings by clicking FONT....

#### Image Header

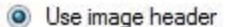

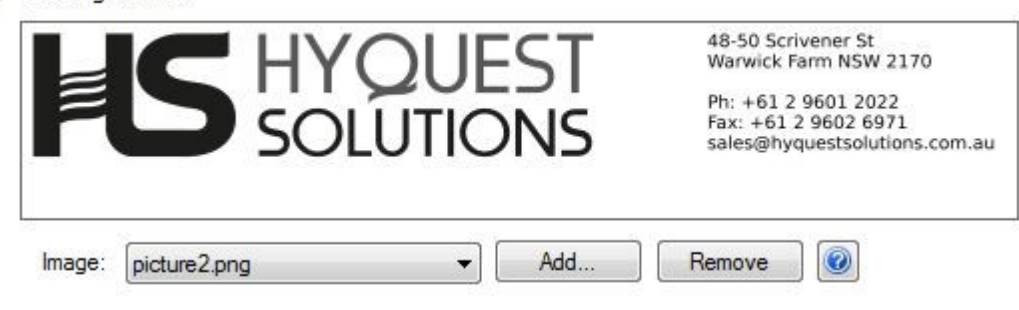

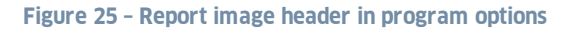

To use an image as a header, it first needs to be added to the image list. Click ADD... and navigate to the location of the image. When it is selected, it will be copied to the application directory and added to the list. The image to be used can then be selected from the drop down list.

To remove an image from the list (and application directory), select the image from the drop down list and click REMOVE. This action cannot be undone.

As the image is copied to the application directory, changes made to the original image will **not** be reflected in the report image. To update an image, remove the current image and add the new, updated image.

The image that is to be used on the report should have a width:height ratio of approximately 5:1 and be of high enough resolution to avoid grainy or blocky images – the recommended image size is 2000 x 400.

#### Preview and Blank Reports

A screen preview of a blank report can be seen by clicking PREVIEW BLANK REPORT.

A blank report can be printed (provided a printer is setup, see PDF & [Printing](#page-32-0) 33) by clicking PRINT BLANK REPORT.

### <span id="page-31-0"></span>4.6.2 Communications

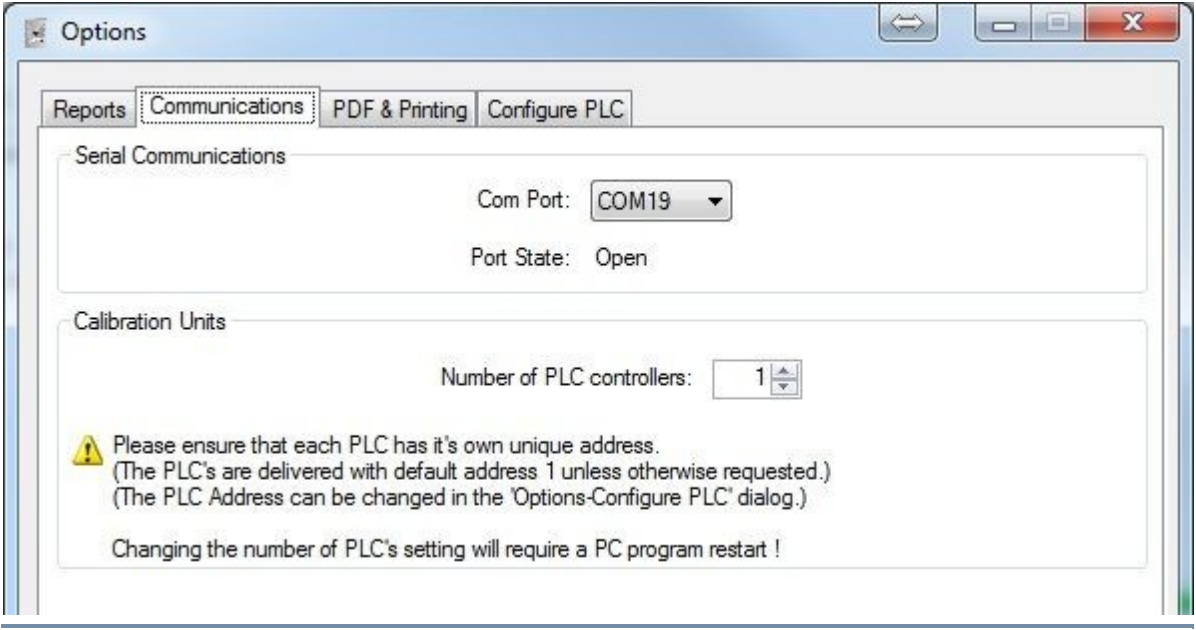

This specifies the settings for communicating to the TBRG stations that are connected to the software.

**Figure 26 – Communications in program options**

#### Serial Communications

This specifies options for communicating with the TBRG stations.

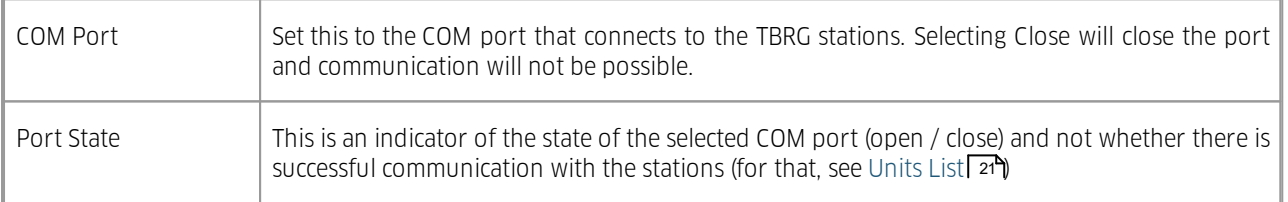

### Calibration Units

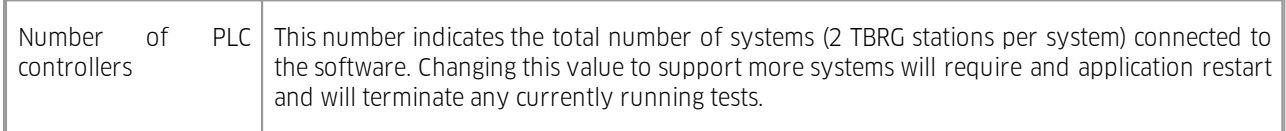

### <span id="page-32-0"></span>4.6.3 PDF & Printing

This specifies the options for printing and generating PDFs automatically at the end of tests when specified (see [Test](#page-16-0) [Options](#page-16-0) 17).

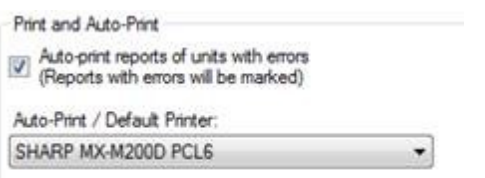

**Figure 27 – Print and auto-print in program options**

#### Auto-Print / Default Printer

This specifies the printer to be used when automatically printing reports at the completion of the test. The drop down list contains all printers installed on the computer the software is running on. This means that the printer needs to be successfully installed before selecting it in this software. A failed test will **only** be printed if the above checkbox is ticked **and** the Printing option is **also** selected in Test [Options](#page-16-0) 17  $\uparrow$ 

For help with installing printers, visit…

<http://windows.microsoft.com/en-au/windows/install-printer> (Windows 7, 8, 10)

<http://windows.microsoft.com/en-au/windows-vista/add-or-remove-a-printer> (Windows Vista)

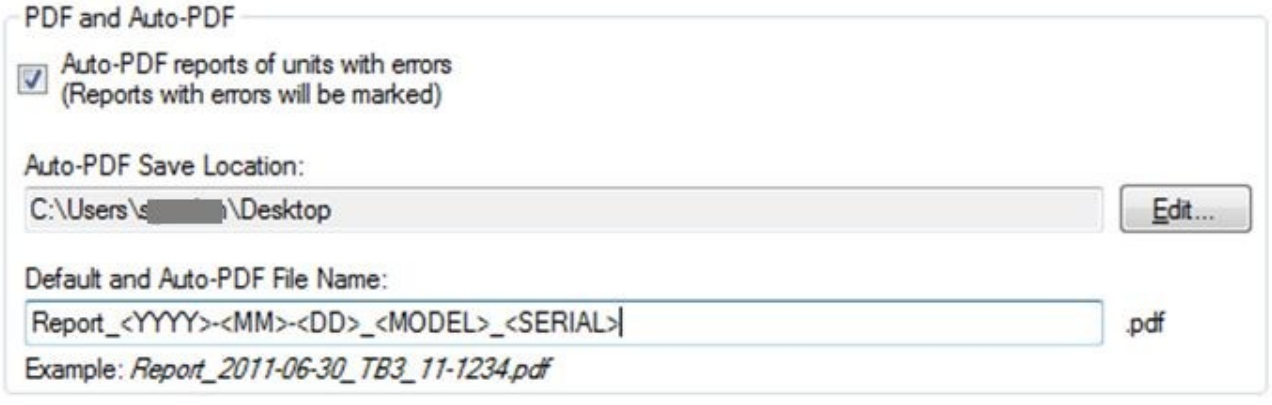

**Figure 28 – PDF and auto-PDF in program options**

#### Auto-PDF Save Location

This is the directory where automatically generated PDFs will be saved to. To change the directory, click the **EDIT** button and navigate to the location where PDFs should be saved.

#### Default and Auto-PDF File Name

This is the file name that is given to PDF reports by default, whether generated automatically after the completion of a test or manually (it can be changed at save time). A failed test will **only** be saved as a PDF if the above checkbox is ticked **and** the PDF option is **also** selected in Test [Options](#page-16-0) 17**°** 

A number of wildcard entries are available to the user that will substitute test data into the file name. These options are shown on the lower part of the screen.

An example file name is displayed below with the wildcards implemented to check that the template will generate the expected file name.

### <span id="page-33-0"></span>4.6.4 Configure PLC

This allows the address of the PLC in each TBRG rig to be changed, and also viewing of the Serial numbers programmed into the PLC. The range of PLC addresses selectable depends on the number of PLC Controllers that have been programmed into this system. (see <code>[Communications](#page-31-0)</code>  $\mathbb{Z}$  ).

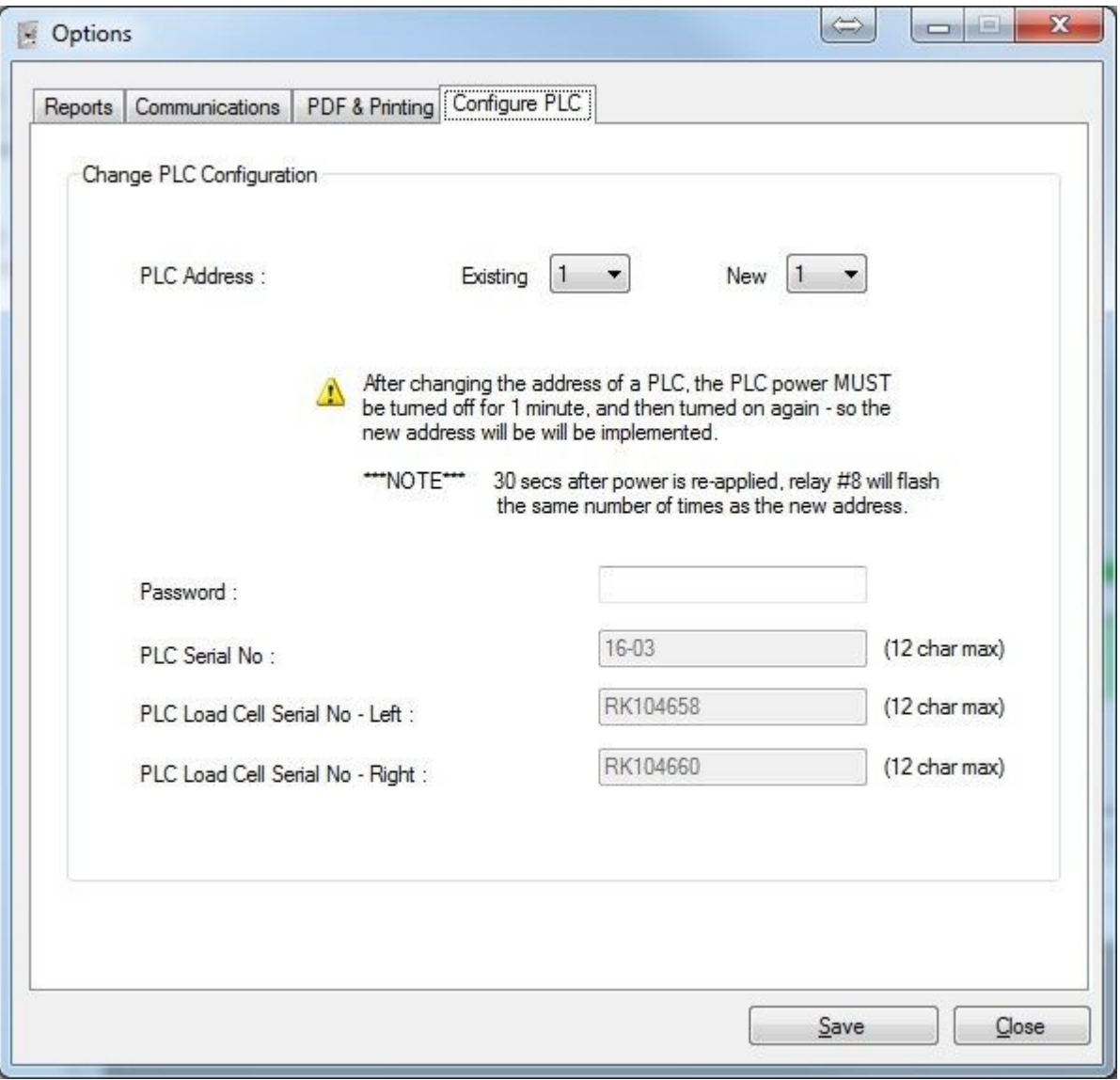

**Figure 29 - Configure PLC in program Options**

When TBRG rigs are supplied by HS they are configured to Modbus address 1 (unless otherwise requested). Multiple TBRG rigs can be controlled by the one PC. Each TBRG rig is connected via a multidrop RS485 bus.

Note: Each TBRG rig must be set to a unique MODBUS address.

To change the address of a TBRG rig:

- 1. Set the number of PLC Controller that will be used in this system. (See [Communications](#page-31-0)) <sup>32</sup>) Please note that if this number is changed, the PC software will need to be restarted before the changes will take affect.
- 2. Disconnect the RS485 communications to all TBRG rigs except the one you want to change.
- 3. Use the dialog above to connect to the 'Existing' PLC Address 1. Then select the 'New' address that you want it to become – and press 'Save'.
- 4. The new address will not be activated in the TBRG rig until the rig is powered down for 1 minute and then powered up again. Note that 30 seconds after the TBRG rig power is applied. Relay #8 will click on and off the same number of times as the newly configured Modbus Address  $\rightarrow$  2 flashes = address 2.
- 5. Connect all of the TBRG rigs and check communications to all addresses is successful.

The serial numbers within each rig are setup at the factory as the units are manufactured and can only be changed once a password is entered.

### <span id="page-34-0"></span>4.7 Model Management

The Tipping Bucket Calibrator is designed to be highly flexible and is not restricted to testing just HyQuest Solutions TBRGs. To allow users to test non-HS TBRGs, they will need to go to the Model Management dialog and create their custom model. Once entered here, the model can be used on any station connected to the Tipping Bucket Calibrator software.

To access the Model Management dialog, select Tools -> Manage Models and Buckets... from the main menu.

When changes to Model Management are made, they are only applied when the **SAVE** or **SAVE & CLOSE** buttons are clicked.

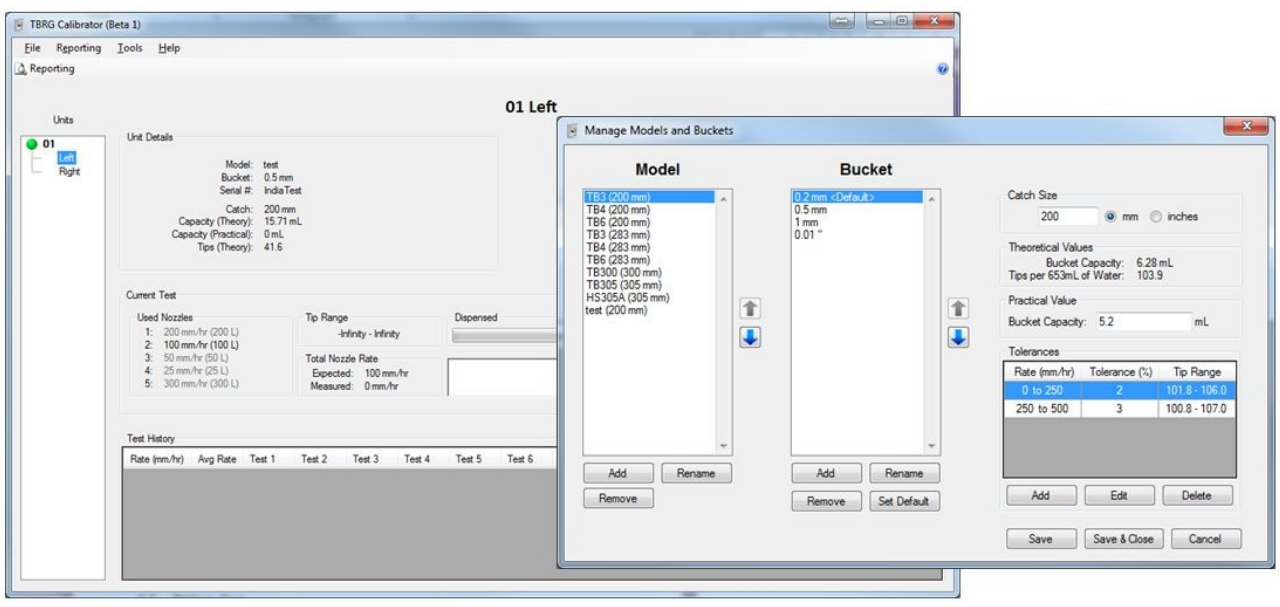

**Figure 30 – Model management dialog**

For more information, see the following subsections:

- §■ [Model](#page-35-0) 36
- [Bucket](#page-36-0) 37
- [Catch](#page-36-1) Size 37
- [Theoretical](#page-37-0) and Practical Values 38
- [Tolerances](#page-37-1) 38

#### <span id="page-35-0"></span>4.7.1 Model

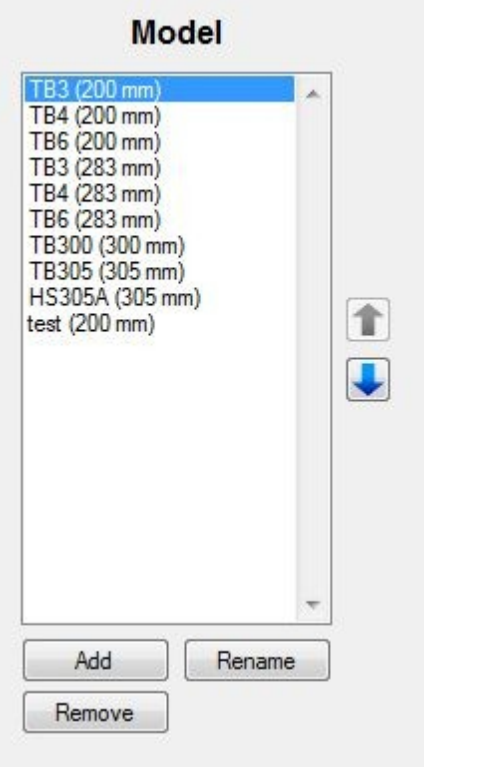

#### **Figure 31 – Model list in model management**

This contains a list of all the models that can be tested. Each model has its own list of buckets (see [Bucket](#page-36-0)| 37), catch size (see [Catch](#page-36-1) Sizel  $\pi$ ) and tolerances (see [Tolerances](#page-37-1)  $\ast$ ). The remaining details on the dialog (buckets, catch size and tolerances) are displayed for the selected model in the model list. As a new selection is made, these details are updated.

The name as displayed in the list is the model name as entered by the user followed by the catch size in parentheses. This is to help identify the difference between models with different catch sizes.

To add a new model, press ADD and enter the name of the model. Press enter to complete creation of the model. The bucket, catch size and tolerance information can now be entered for the newly created model.

When a model is selected, it can be renamed or removed by selecting the RENAME and REMOVE buttons respectively. Once removed, the model will be deleted forever from the list. Renaming or removing will not affect units that had previously been tested with that model.

The arrows on the right side of the list allow the selected model's location to be moved up and down. The displayed order of the model list is the order presented to the user in the test setup dialog (see [Preparing](#page-14-1) a Test Series| 15)).

### <span id="page-36-0"></span>4.7.2 Bucket

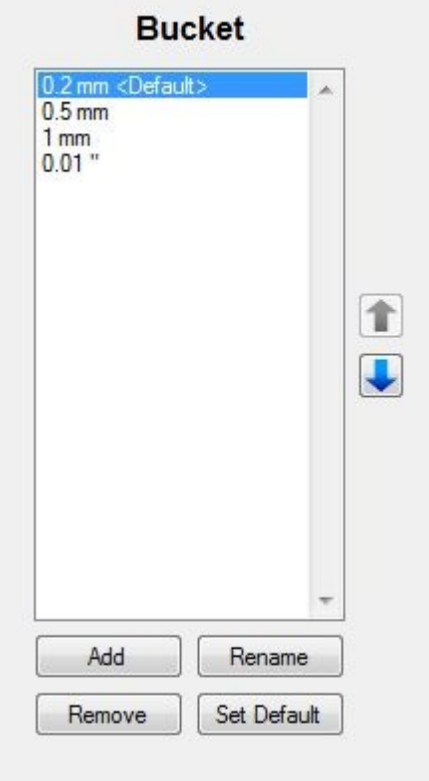

#### **Figure 32 – Bucket list in model management**

This contains a list of buckets that can be used with the currently selected model. The bucket marked with a <default>, is the bucket size that comes up automatically when a model is selected in the test setup dialog (see [Preparing](#page-14-1) a Test [Series](#page-14-1) 15).

To add a bucket to the list, click ADD. Enter the value and select the units for the bucket. Press Enter to confirm the addition. If the catch size has already been entered, the theoretical bucket capacity and theoretical tips will be updated for that bucket.

When a bucket is selected, it can be renamed or removed by selecting the RENAME and REMOVE buttons respectively. Once removed, the bucket will be deleted forever from the list. Renaming or removing will not affect units that had previously been tested with that bucket

The default bucket that is displayed when a model is loaded can be changed by click **SET DEFAULT** when the desired bucket is selected.

The arrows on the right side of the list allow the selected bucket's location to be moved up and down. The displayed order of the bucket list is the order presented to the user in the test setup dialog (see [Preparing](#page-14-1) a Test Series| 15)).

### <span id="page-36-1"></span>4.7.3 Catch Size

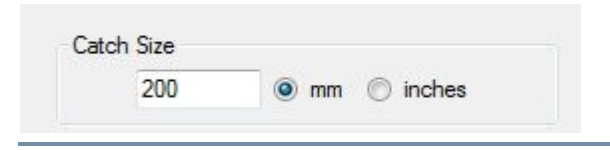

**Figure 33 – Catch size in model management**

The catch size is specific to the selected model in the model list (see [Model](#page-35-0)l औ) and is the diameter of the catch on the TBRG. As the selection in the model list is changed, this value is updated for that model. The catch size is also displayed in the model list, next to the model name, in parentheses for easy viewing.

### <span id="page-37-0"></span>4.7.4 Theoretical and Practical Values

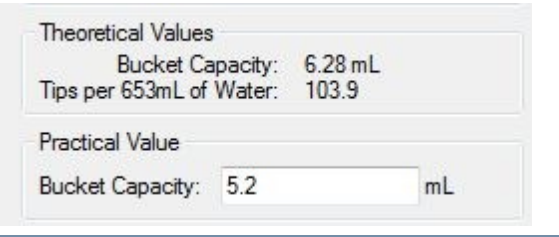

**Figure 34 – Theoretical and practical values in model management**

The theoretical values are updated based on the model list (see [Model](#page-35-0)l 36') and bucket list (see [Bucket](#page-36-0)l 37') selections. It uses the catch size and bucket size to determine the volume of water that the TBRG would theoretically tip and the number of tips expected when 653 mL of water is passed through the TBRG.

The practical bucket capacity is the volume of water the bucket is set to start tipping at. This is not used in any element of testing. It is only used for reference and is visible in the reports.

### <span id="page-37-1"></span>4.7.5 Tolerances

| 0 to 250<br>250 to 500<br>3 | Rate (mm/hr) Tolerance (%) | <b>Tip Range</b> |
|-----------------------------|----------------------------|------------------|
| $100.8 - 107.0$             |                            | 101.8 - 106.0    |
|                             |                            |                  |
|                             |                            |                  |

<span id="page-37-2"></span>**Figure 35 – Tolerances in model management**

The tolerances for a model are the specified allowable ranges, of the average tip count, that would place a TBRG "in specification" or is the pass conditions of the test. It is defined as a percentage of the theoretical tip count and is applied to a specific range of rainfall rate. The tolerance is applied to the model that is selected in the model list (see [Model](#page-35-0)l 36").

A tolerance table is made up of any number of tolerance points. The tolerance point at the lowest rate should start at 0 mm/hr. The tolerance point at the highest rate can be any value that is the highest specified rate for the selected TBRG model.

At the boundary of two tolerance points (e.g. 250 mm/hr in Figure Tolerances in model [management](#page-37-2)| 38), the upper rate of the lower range (0 to 250) and the lower rate of the upper range (250 to 500) should be the same value. At the time of testing, the tighter tolerance (e.g. 2 %) is applied to any test that occurs at the boundary rate. That is, in the example of Figure Tolerances in model [management](#page-37-2)**l 38),** a test specified at 250 mm/hr would use a 2 % tolerance to determine the pass / fail conditions of that model.

In the event that a test is performed where no tolerance has been specified, the test will pass by default.

Note: This can be useful for completing a full test on a gauge without it stopping on a test failure.

Tolerances displayed in the tolerance table are displayed in order of rainfall rate (by lower range then upper range). This is to help identify any gaps or overlaps in the table where data may be missing.

#### Adding a Tolerance

To add a new [tolerance](#page-38-0), click the ADD button. A small dialog will be displayed as shown in Figure Adding a new tolerance in model [management](#page-38-0) | 397.

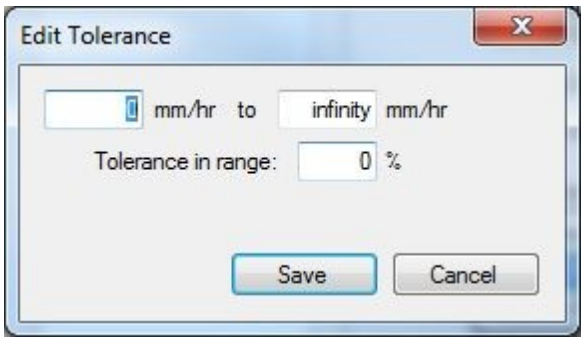

<span id="page-38-0"></span>**Figure 36 – Adding a new tolerance in model management**

Enter the lower rainfall rate (mm/hr) for this tolerance in the first text box (e.g. 0 mm/hr in Figure Adding a new [tolerance](#page-38-0) in model [management](#page-38-0)  $\ket{\mathcal{B}}$ . This value should be greater than or equal to zero.

Enter the upper rainfall rate (mm/hr) for this tolerance in the second text box (e.g. infinity mm/hr in Figure [Adding](#page-38-0) a new tolerance in model [management](#page-38-0)|  $\mathbb{S}^n$ ). This value should be greater than the lower rainfall rate.

Enter the tolerance, as a percentage of the theoretical value (see [Theoretical](#page-37-0) and Practical ValuesI **»")** in the third text box (e.g. 0 % in Figure Adding a new tolerance in model [management](#page-38-0)  $\mathscr{B}$ ).

To apply the new tolerance, click the **SAVE** button and the dialog will close, adding the tolerance to the table for review. To cancel the addition of the new tolerance, click the **CANCEL** button and the dialog will close without adding the tolerance to the table.

#### Editing a Tolerance

To modify an existing tolerance, select the row in the table to be edited and click Edit. A small dialog, as shown in Figure Editing a tolerance in model [management](#page-38-1)| ��, will be displayed with the selected row data loaded into the text boxes.

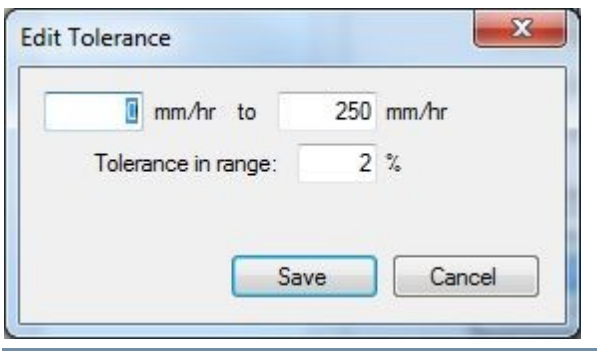

<span id="page-38-1"></span>**Figure 37 – Editing a tolerance in model management**

To modify the lower rainfall rate that the tolerance applies to, edit the first text box (e.g. 0 mm/hr in Figure [Editing](#page-38-1) a tolerance in model [management](#page-38-1) | अंगे).

To modify the upper rainfall rate that the tolerance applies to, edit the value in the second text box (e.g. 250 mm/hr in Figure Editing a tolerance in model [management](#page-38-1)  $\mathbf{B}$ .

To modify the tolerance at the specified rainfall rate range, edit the value in the third text box (e.g. 2 % in Figure [Editing](#page-38-1) a tolerance in model [management](#page-38-1) | अंगे).

To apply the modified tolerance, click the **SAVE** button and the dialog will close, updating the tolerance table with the changes. To leave the tolerance unchanged, click the **CANCEL** button and the dialog will close without making changes.

#### Deleting a Tolerance

If a tolerance point needs to be removed, select the row to be removed and click the DELETE button (see Figure Tolerances in model [management](#page-37-2) $\mathsf{I}$  sa $\mathsf{I}\!\mathsf{I}$ . This will remove the tolerance from the table and cannot be undone.

### <span id="page-39-0"></span>4.8 Calibrating a Load Cell

To deliver the required specification, the load cells on the left and right of each station must be calibrated periodically by the user. This involves dispensing the expected 653ml of water, measuring the weight, entering the weight – repeating this 5 times – and the system will then make the appropriate corrections. A test run can then be performed to verify that 653ml is indeed being dispensed. (A 'Check Only' run can be performed to simply verify that the correct amount of water is being dispensed.)

*HyQuest Solutions recommends that calibration is completed at least every 12 months.*

Additional items required to complete a calibration or a check include… §

- A set of calibrated scales with at least a 1 kg range to be used as a reference. §
- A jug or vessel with a capacity of at least 750 mL for collecting the water for each test.

To begin a check or a calibration, navigate to Tools  $\rightarrow$  Calibrate or Check... from the main menu. From here, the on screen prompts will guide the user through the calibration process.

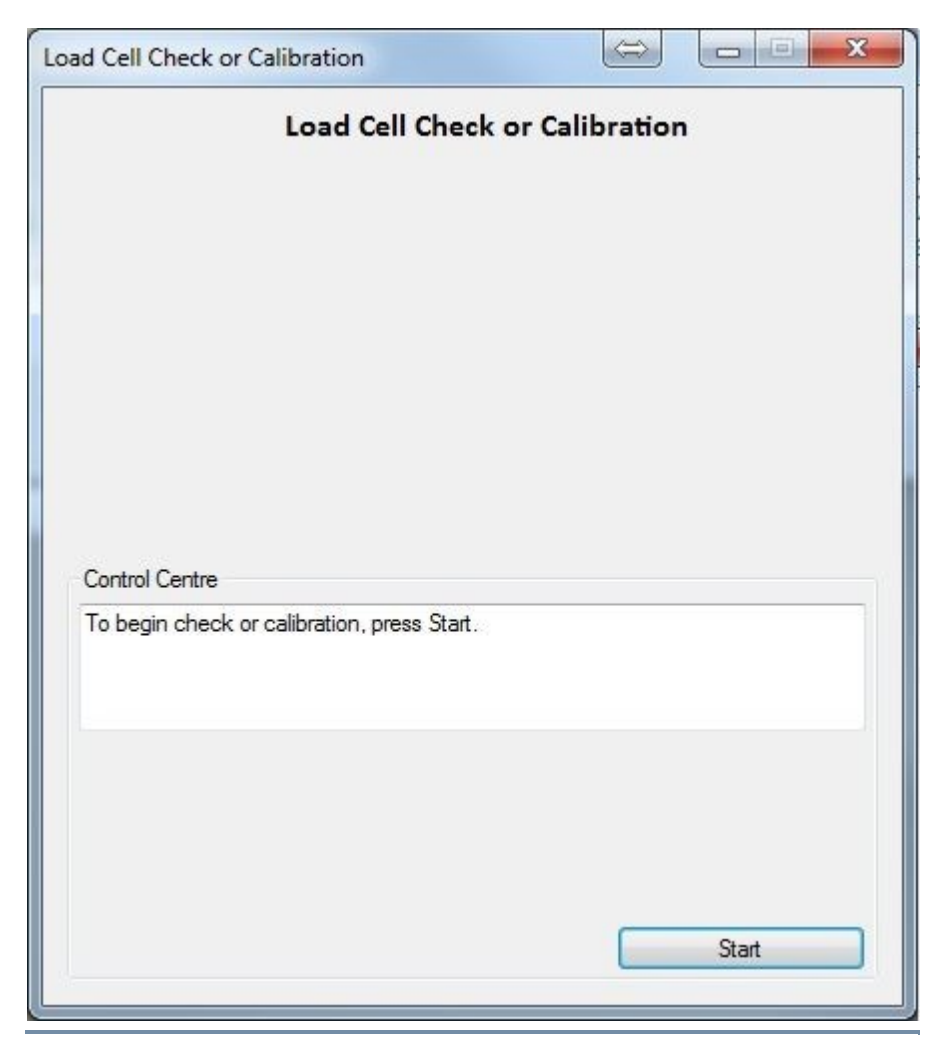

**Figure 38 – Load cell calibration dialog**

A calibration is not applied to the system until the end of calibration so if a calibration process is aborted at any point, it will not be applied to the station.

When calibration is complete, and the user is satisfied with the results, then that station is ready for testing TBRGs.

The following screen shots show the steps involved in performing a Calibration.

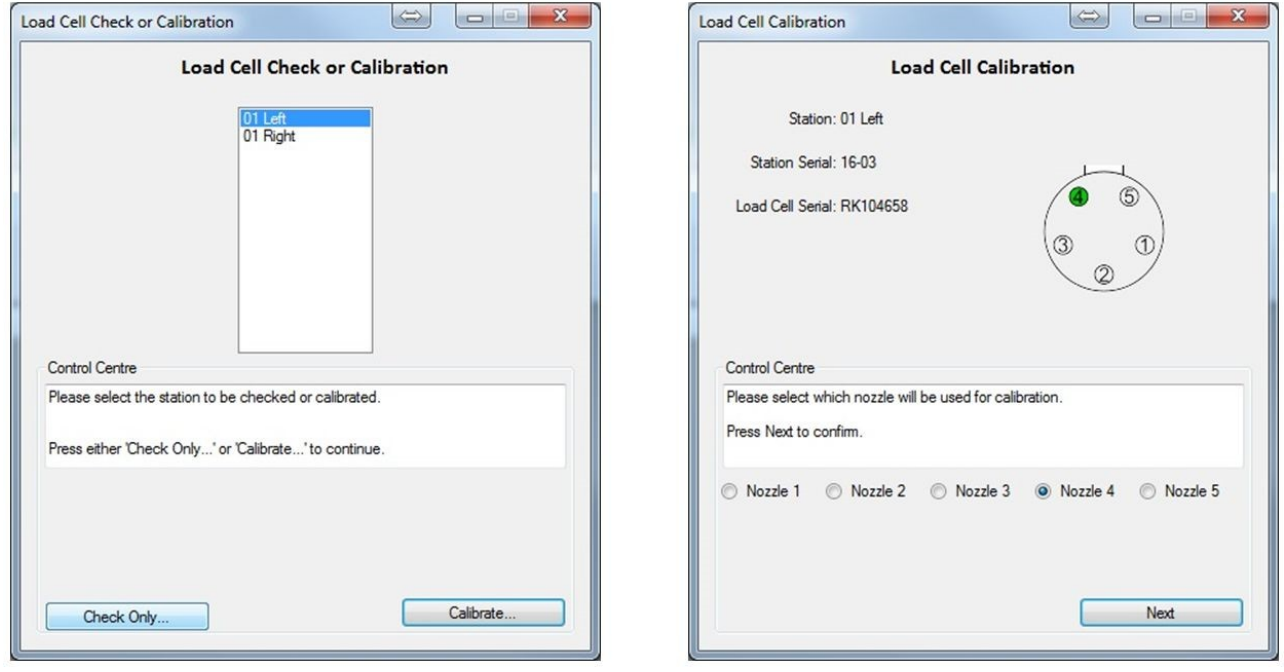

**Figure 39 – Load cell calibration dialog 2 and 3 – Selecting Station and Nozzle**

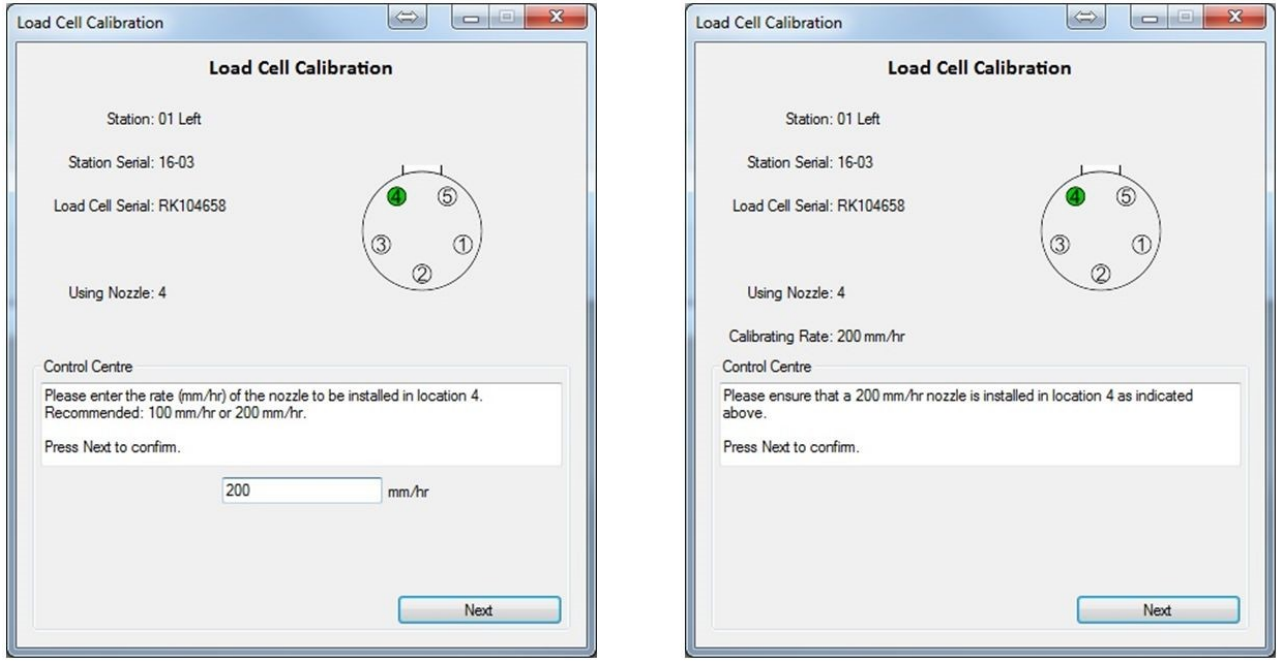

**Figure 40 – Load cell calibration dialog 4 and 5 – Nozzle Rate**

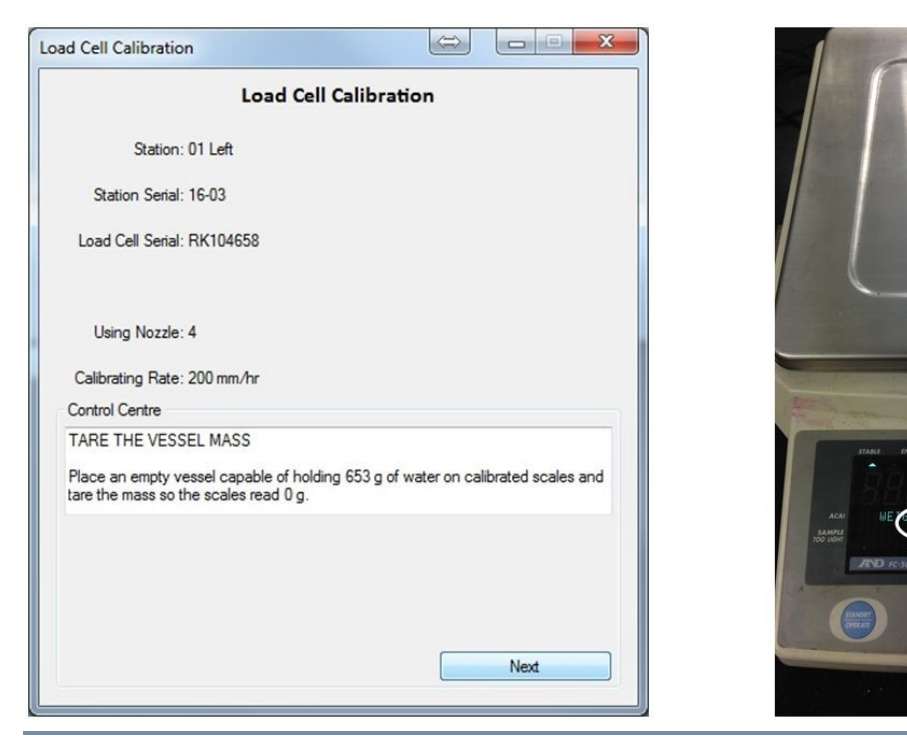

**Figure 41 – Load cell calibration dialog 6 - Taring container**

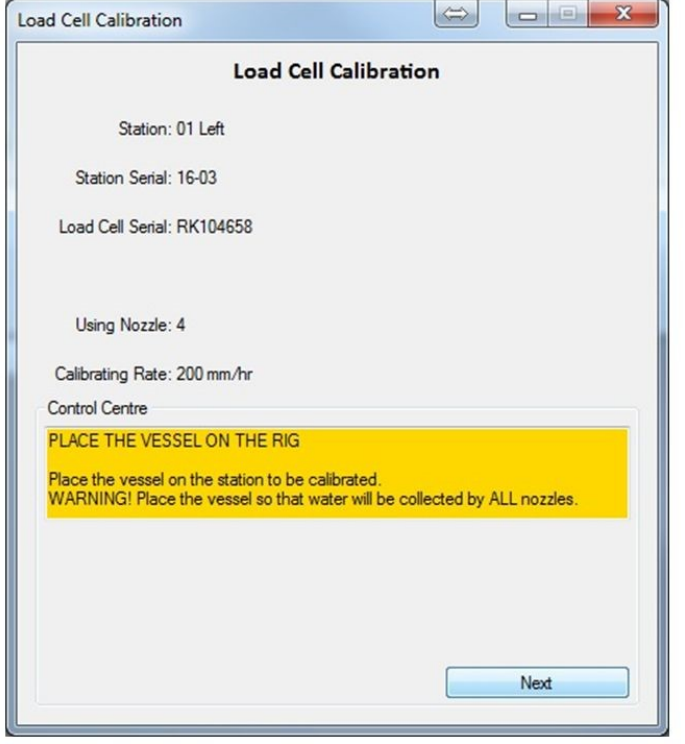

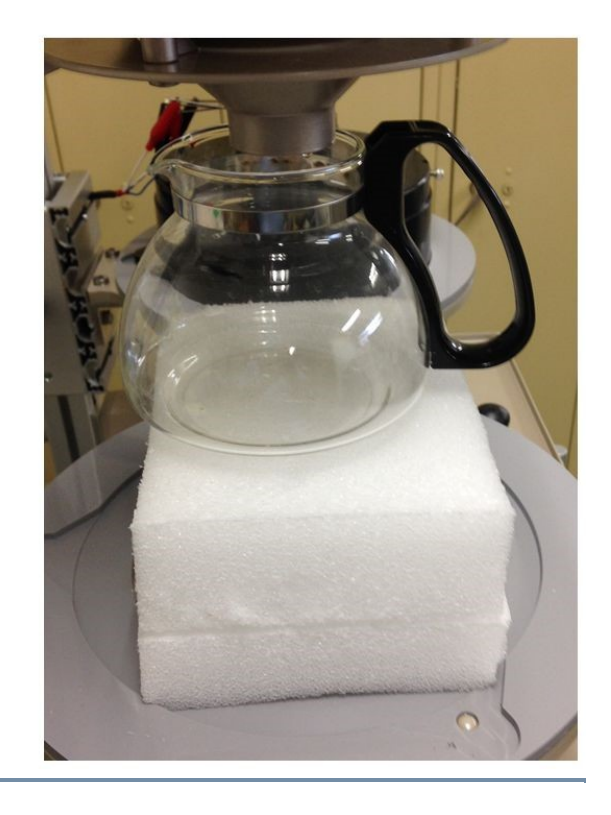

 $B_{\texttt{PCS}}$ 

**EXAMPLE AND** 

**Figure 42 – Load cell calibration dialog 7 - Container to collect water**

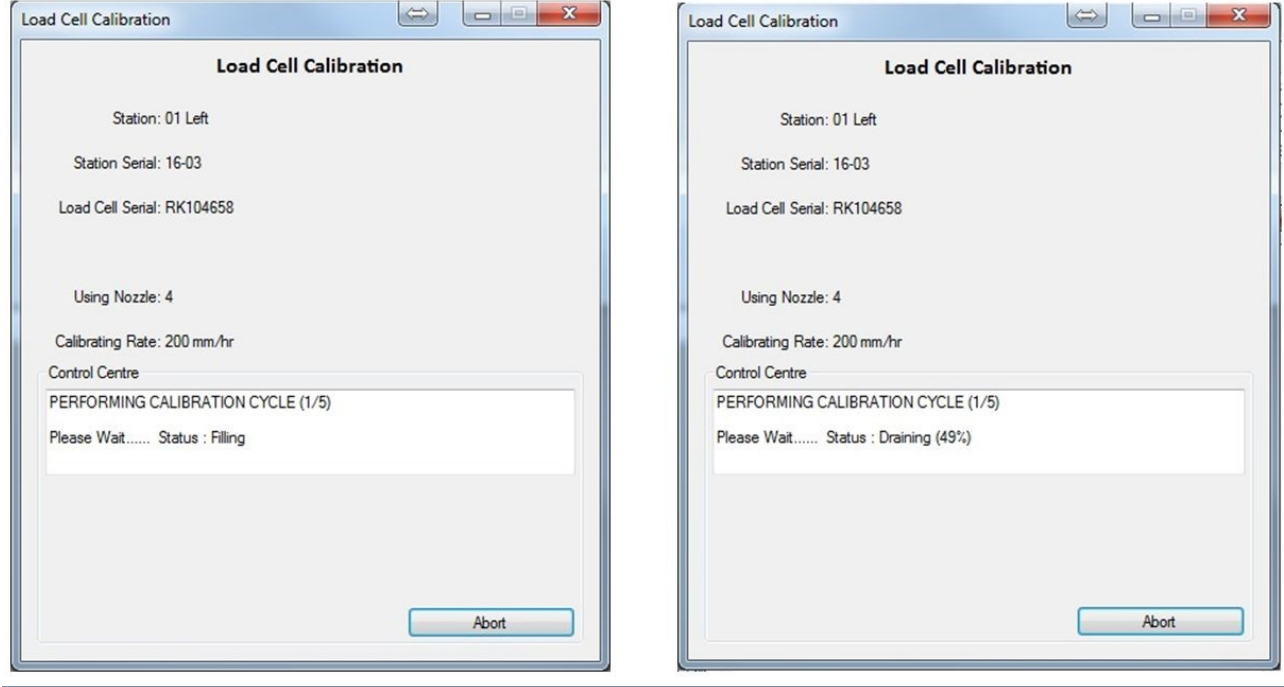

**Figure 43 – Load cell calibration dialog 8 and 9 - Filling and Draining**

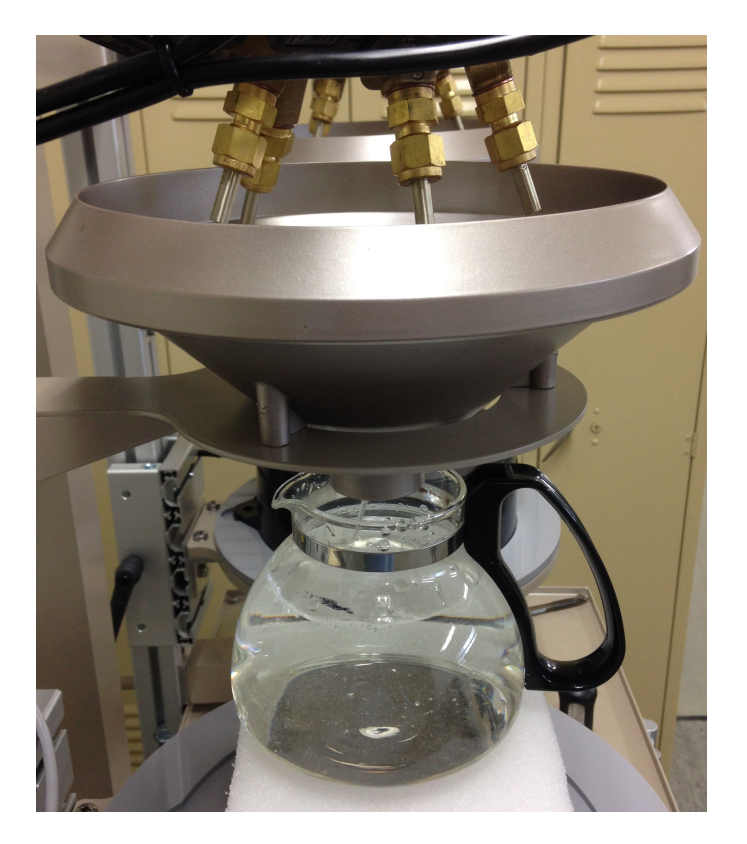

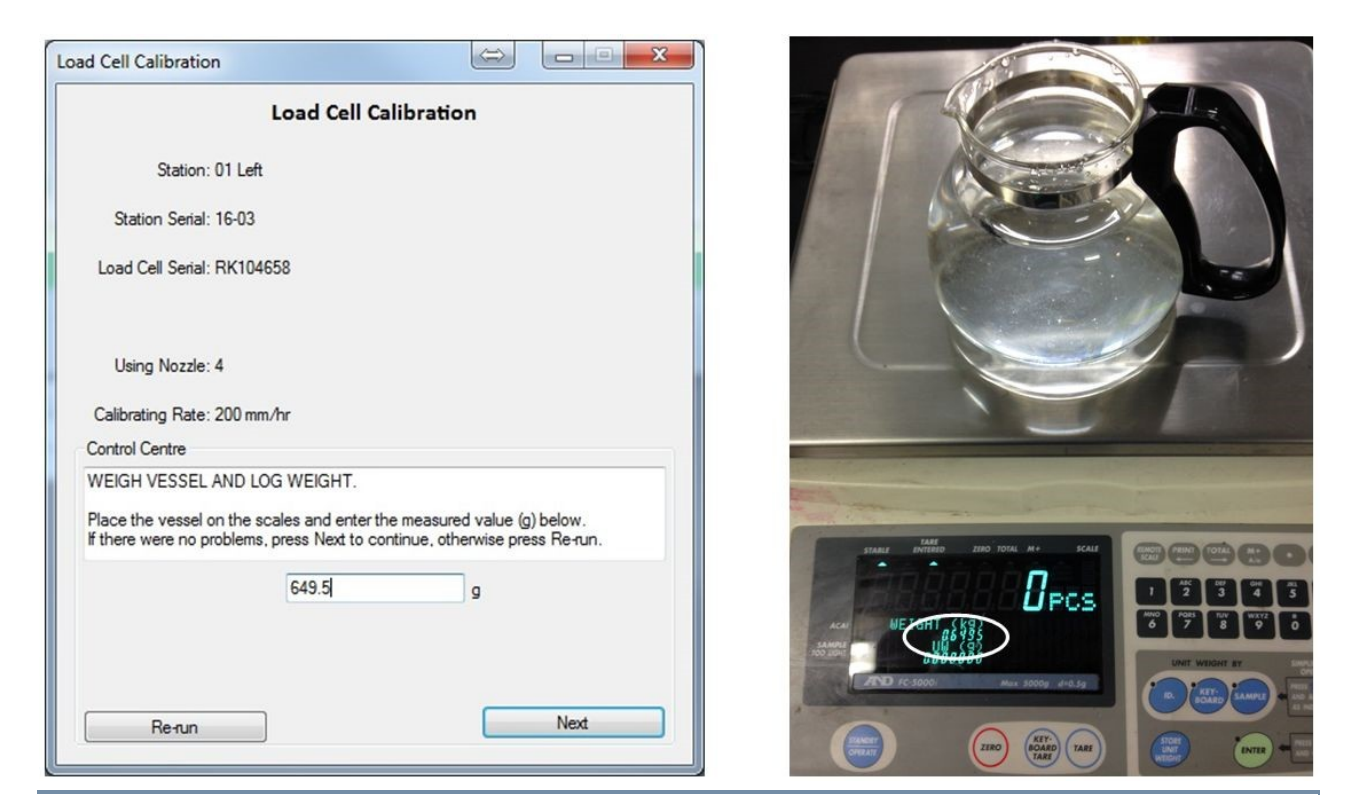

**Figure 44 – Load cell calibration dialog 10 – Weigh the water collected**

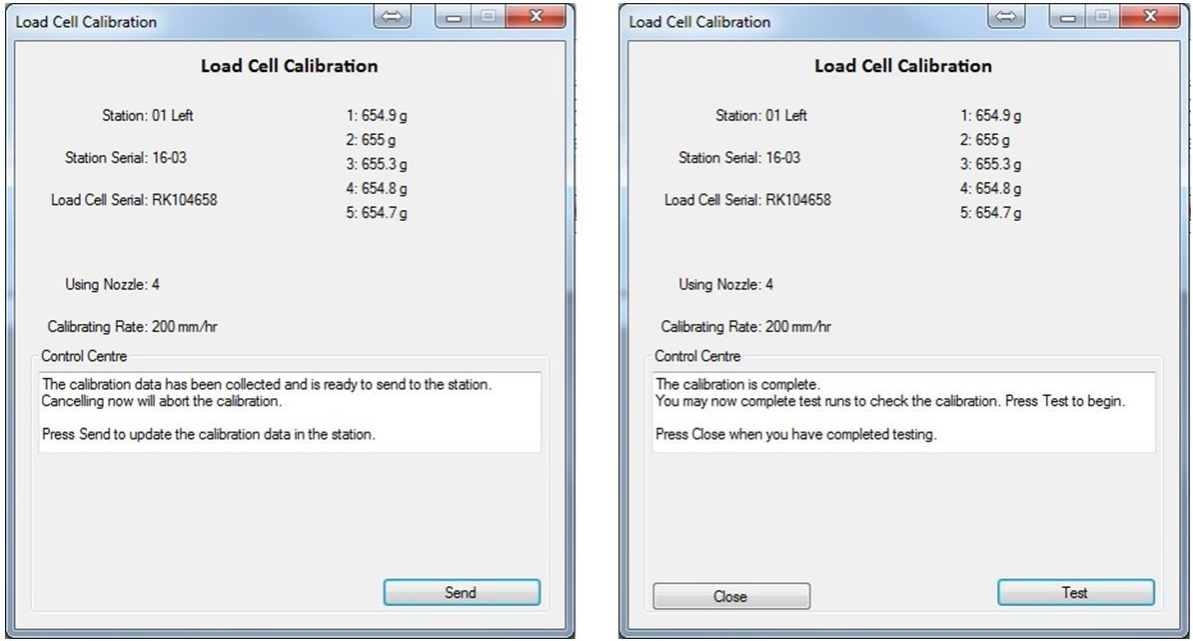

**Figure 45 – Load cell calibration dialog 11 – Repeated process 5 times – then test**

Each step of filling and emptying the container takes about 4 minutes.

So repeating 5 times with an extra test cycle takes about 30 mins.

If the amount of water dispensed during the test cycle does not meet your expectations (653g +2g) then try repeating the calibration procedure.

This process calibrates one side of the rig  $-$  it **must** be repeated for the other side.

# <span id="page-44-0"></span>5 Troubleshooting

Please have a look through this list to solve possible problems before contacting the factory.

<span id="page-44-1"></span>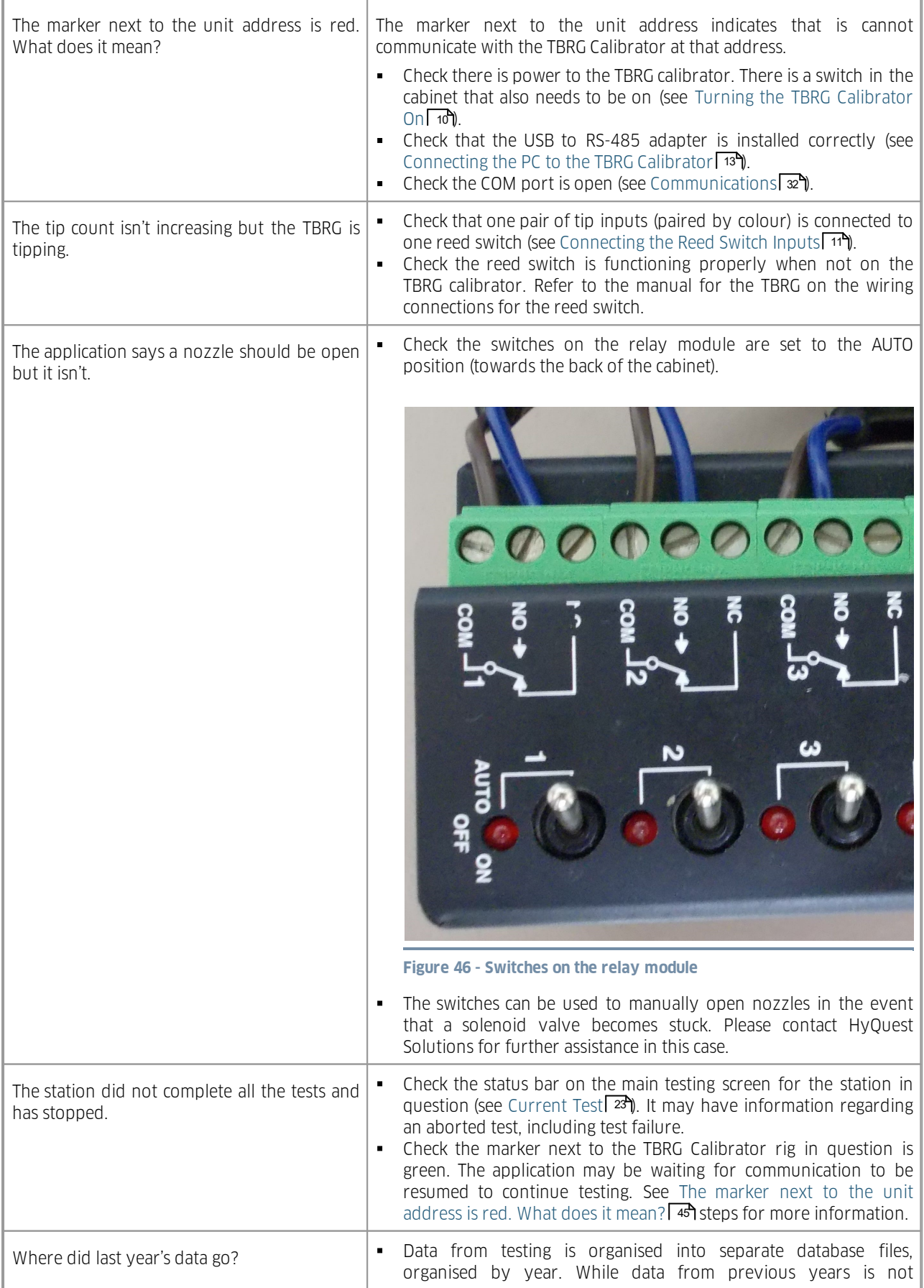

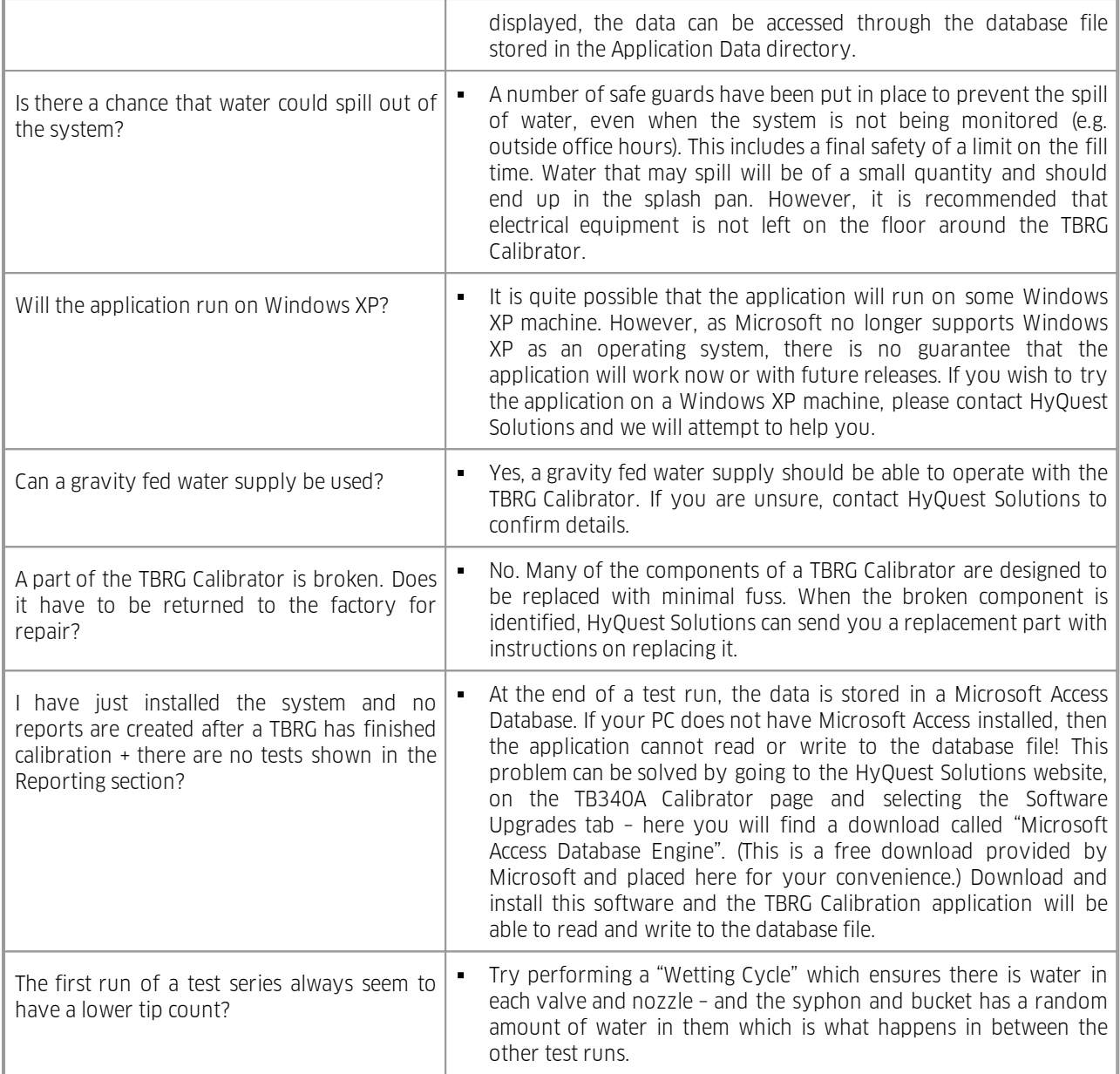

## <span id="page-46-0"></span>6 Repair

HyQuest Solutions precision instruments and data loggers are produced in quality-controlled processes. All HyQuest Solutions production and assembly sites in Australia, New Zealand and Europe are ISO 90001 certified. All equipment is factory tested and/or factory calibrated before it is shipped to the client. This ensures that HyQuest Solutions products perform to their fullest capacity when delivered.

Despite HyQuest Solutions most rigorous quality assurance (QA), malfunction may occur within or outside of the warranty period. In rare cases, a product may not be delivered in accordance with your order.

In such cases HyQuest Solutions' return and repair policy applies. For you as a customer, this means the following:

1. Contact HyQuest Solutions using the Repair Request Form made available online:

[https://cdn.hyquestsolutions.eu/fileadmin/Services/Downloads/HS-RepairRequestForm\\_EU.pdf](https://cdn.hyquestsolutions.eu/fileadmin/Services/Downloads/HS-RepairRequestForm_EU.pdf) In response you will receive a reference number that must be referenced on all further correspondence and on the freight documents accompanying your return shipment.

- 2. Please provide as much information and/or clear instructions within the return paperwork. This will assist our test engineers with their diagnosis.
- 3. Please do not ship the goods prior to obtaining the reference number. HyQuest Solutions will not reject any equipment that arrives without reference number; however, it may take us longer to process.

Custom requirements for items sent to HyQuest Solutions for warranty or non-warranty repairs: Check with your national customs/tax authorities for details, processes and paperwork regarding tax exempt return of products. Typically, special custom tariff codes are available (such as HS Code = 9802.00) that verify the item is being returned for repair and has no commercial value. Please note that the customs invoice / dispatch documents should also clearly state: "Goods being returned to manufacturer for repair – No Commercial value". It is mandatory to have any returned goods accompanied by a commercial invoice on headed paper. HyQuest Solutions reserves the right to charge the customer for time spent rectifying incorrect customs documents.

Note: Please ensure that your goods are packed carefully and securely. Damage that occurs during transit is not covered by our warranty and may be chargeable.

# <span id="page-47-0"></span>7 Technical Data

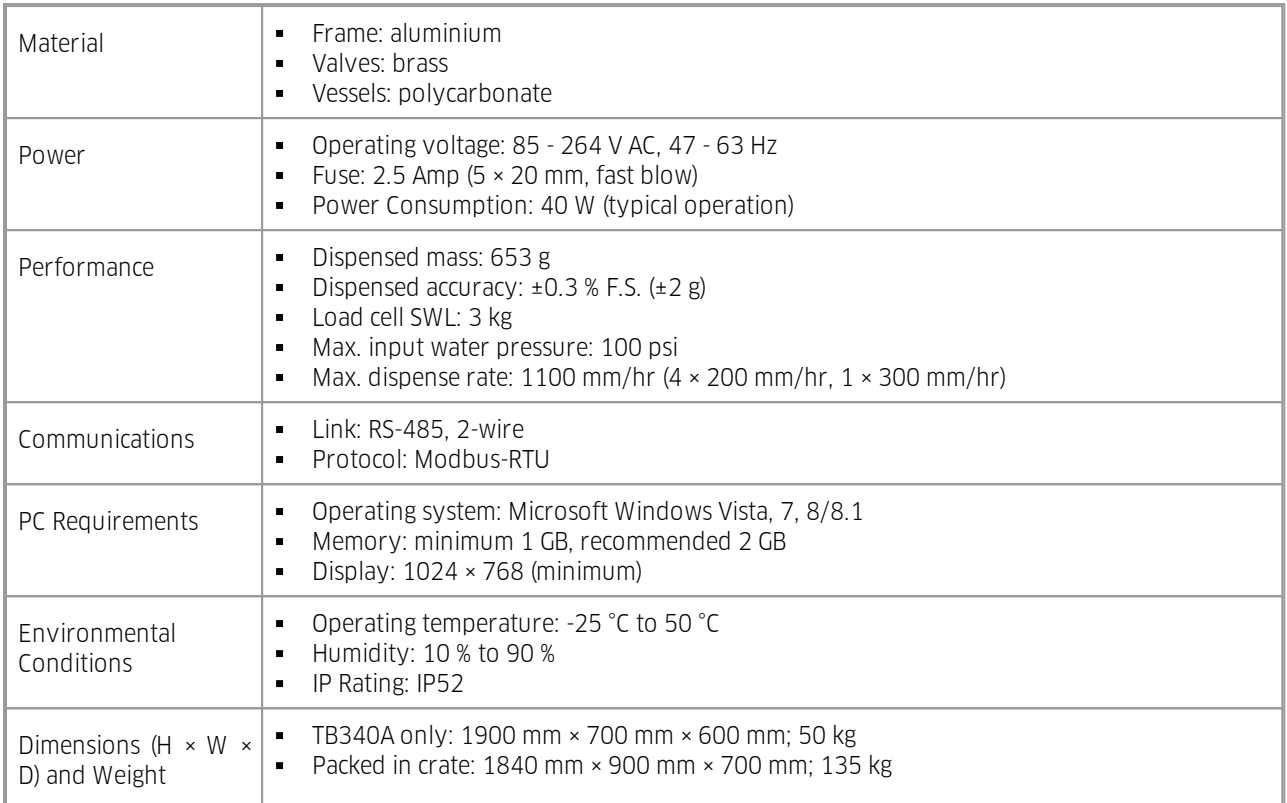

## <span id="page-48-0"></span>8 Obligations of the Operator and Disposal

This chapter contains the following subsections:

- §■ [Obligations](#page-48-1) of the Operator | 49
- <span id="page-48-1"></span>[Dismantling](#page-48-2) / Disposal 49

### 8.1 Obligations of the Operator

#### *European Union*

In the Single European Market it is the responsibility of the operator to ensure that the following legal regulations are observed and complied with: national implementation of the framework directive (89/391/EEC) and the associated individual directives, in particular 2009/104/EC, on minimum safety and health requirements for the use of work equipment by employees at work.

#### *Worldwide*

Regulations: If and where required, operating licences must be obtained by the operator. In addition, national or regional environmental protection requirements must be complied with, regardless of local legal provisions regarding the following topics:

- §■ Occupational safety
- **Product disposal**

<span id="page-48-2"></span>Connections: Local regulations for electrical installation and connections must be observed.

### 8.2 Dismantling / Disposal

When disposing of the units and their accessories, the applicable local regulations regarding environment, disposal and occupational safety must be observed.

#### Before dismantling §

- Electrical Devices: §
	- Switch off the units. §
	- Disconnect electrical appliances from the power supply, regardless of whether the appliances are connected to the mains or to another power source.
- Mechanical devices: §
	- Fix all loose components. Prevent the device from moving independently or unintentionally.
	- Loosen mechanical fastenings: Please note that appliances can be heavy and that loosening the fastenings may cause them to become mechanically unstable.

#### *Disposal*

Operators of old appliances must recycle them separately from unsorted municipal waste. This applies in particular to electrical waste and old electronic equipment.

Electrical waste and electronic equipment must not be disposed of as household waste!

Instead, these old appliances must be collected separately and disposed of via the local collection and return systems.

Integrated or provided batteries and accumulators must be separated from the appliances and disposed of at the

designated collection point. At the end of its service life, the lithium-ion battery must be disposed of according to legal provisions.

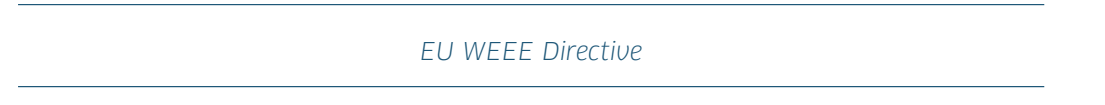

As players in the environmental market, KISTERS AG and HyQuest Solutions are committed to supporting efforts to avoid and recycle waste. Please consider:

- Avoidance before recycling!
- Recycling before disposal!

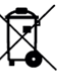

This symbol **indicates that the scrapping of the unit must be carried out in accordance with Directive 2012/19/EU.** Please observe the local implementation of the directive and any accompanying or supplementary laws and regulations.

# Contact Data

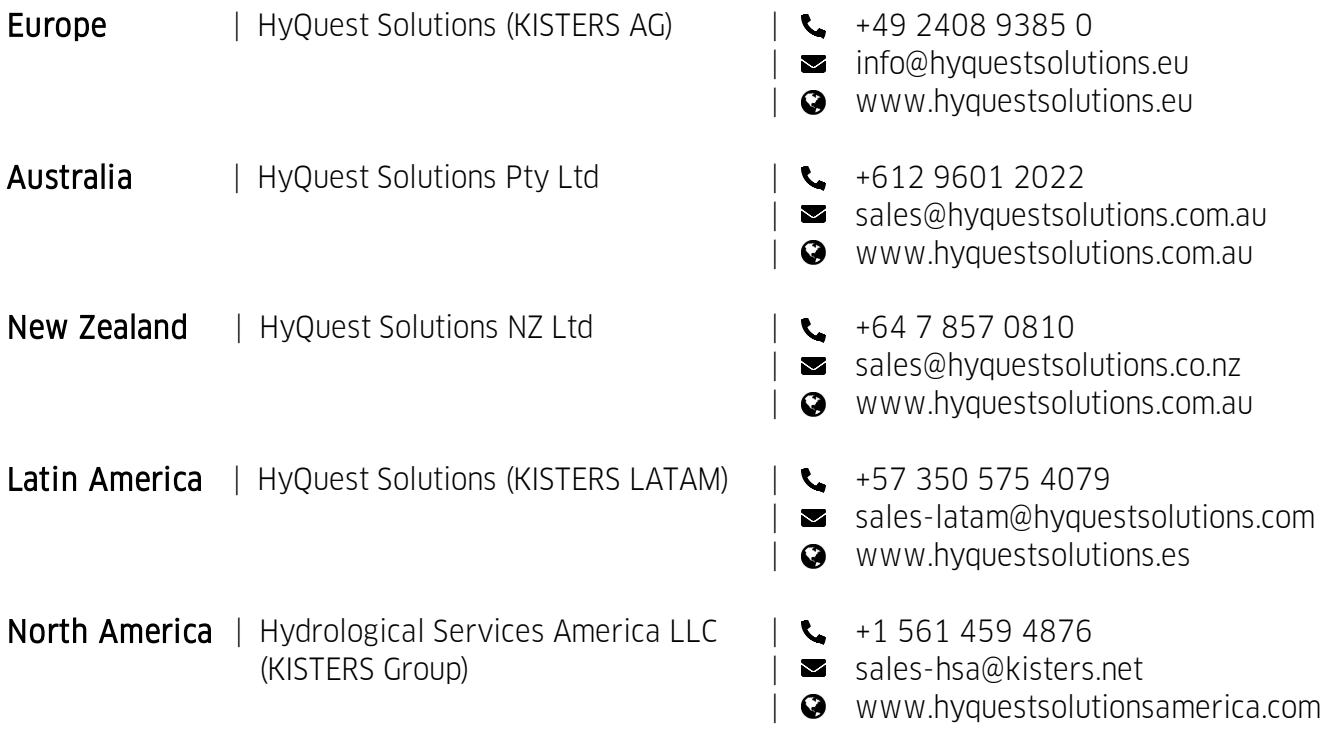

[www.hyquestsolutions.com](https://www.hyquestsolutions.com/) © 2023 HyQuest Solutions 04/04/2023

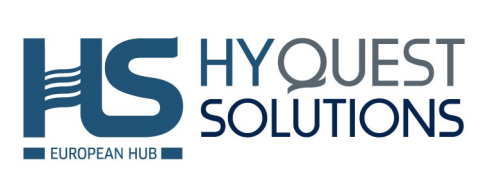